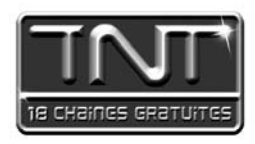

# *Mode d'emploi* Adaptateur **Numérique Terrestre Premio ST1**

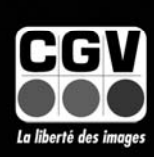

COMPAGNIE GENERALE DE VIDEOTECHNIQUE - www.cqv.fr

Adaptateur numérique ten

CGV

# Table des Matières

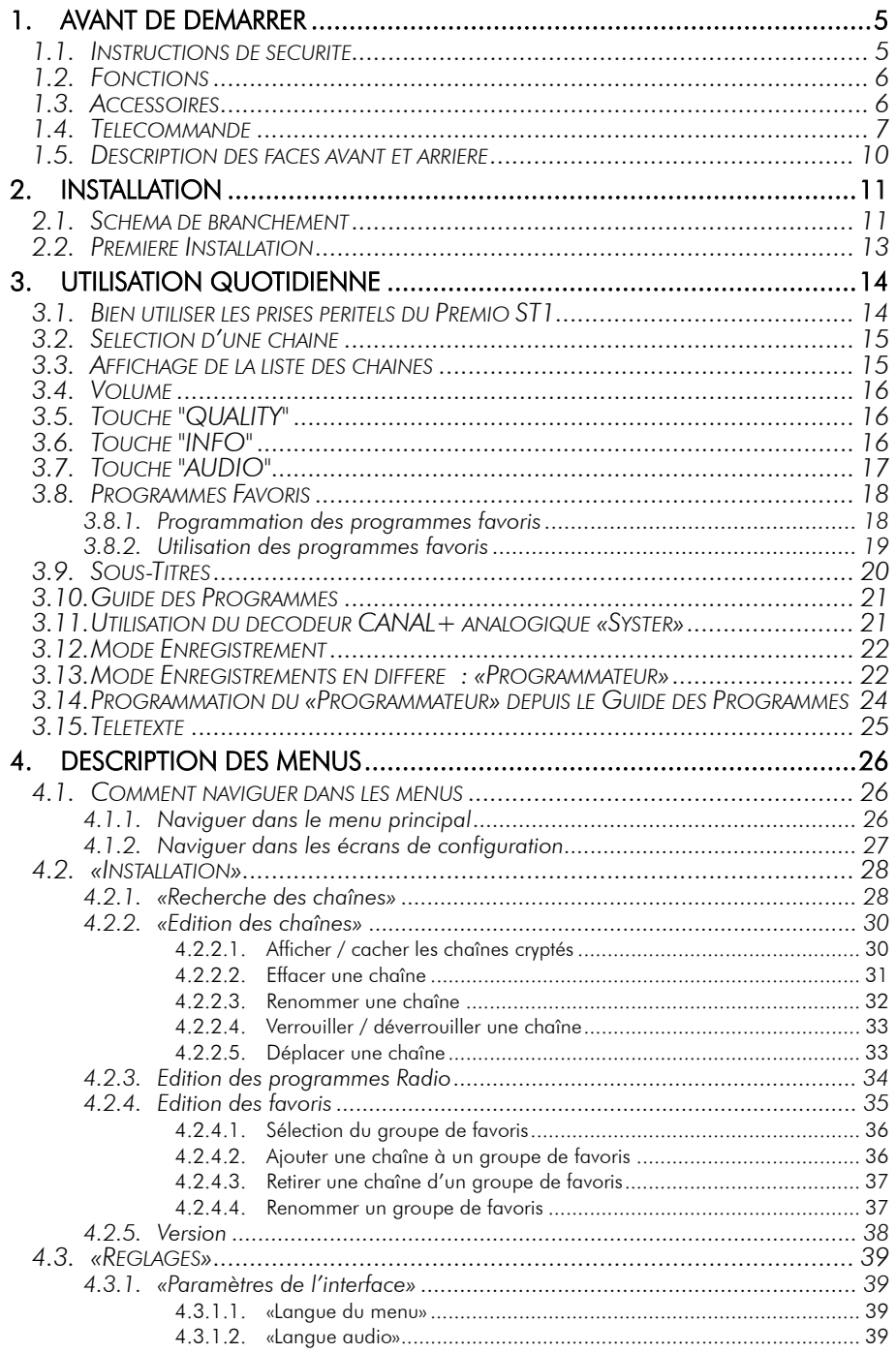

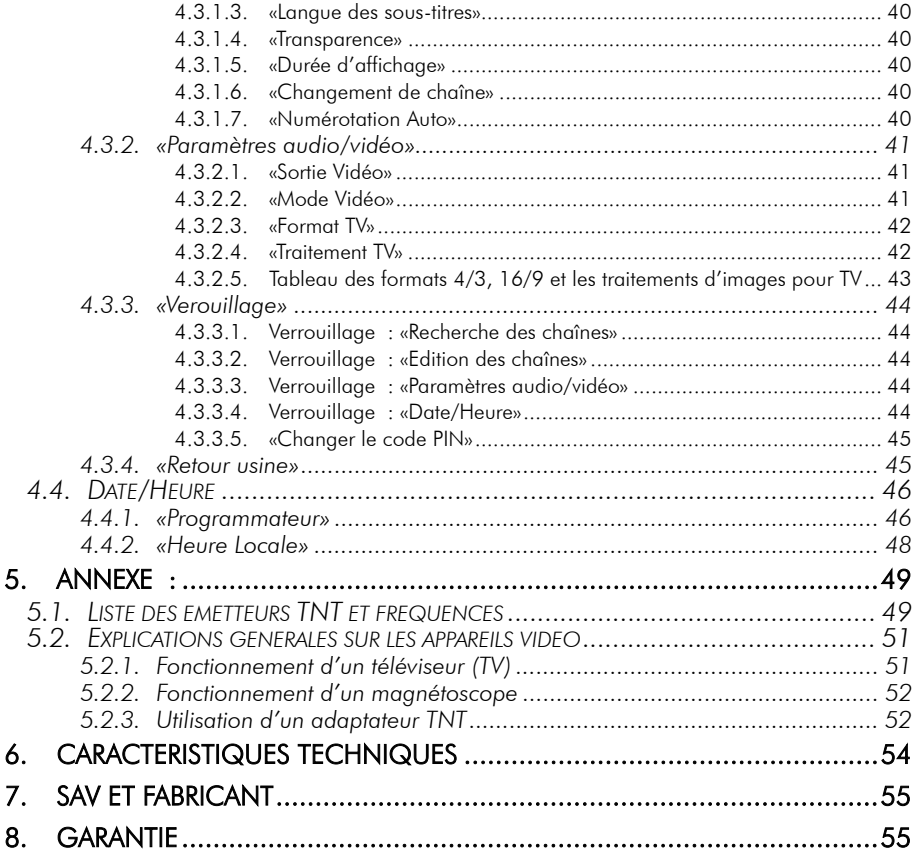

# 1. Avant de démarrer

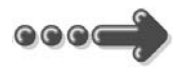

### Veuillez lire complètement ce manuel avant de commencer l'installation

# 1.1. Instructions de sécurité

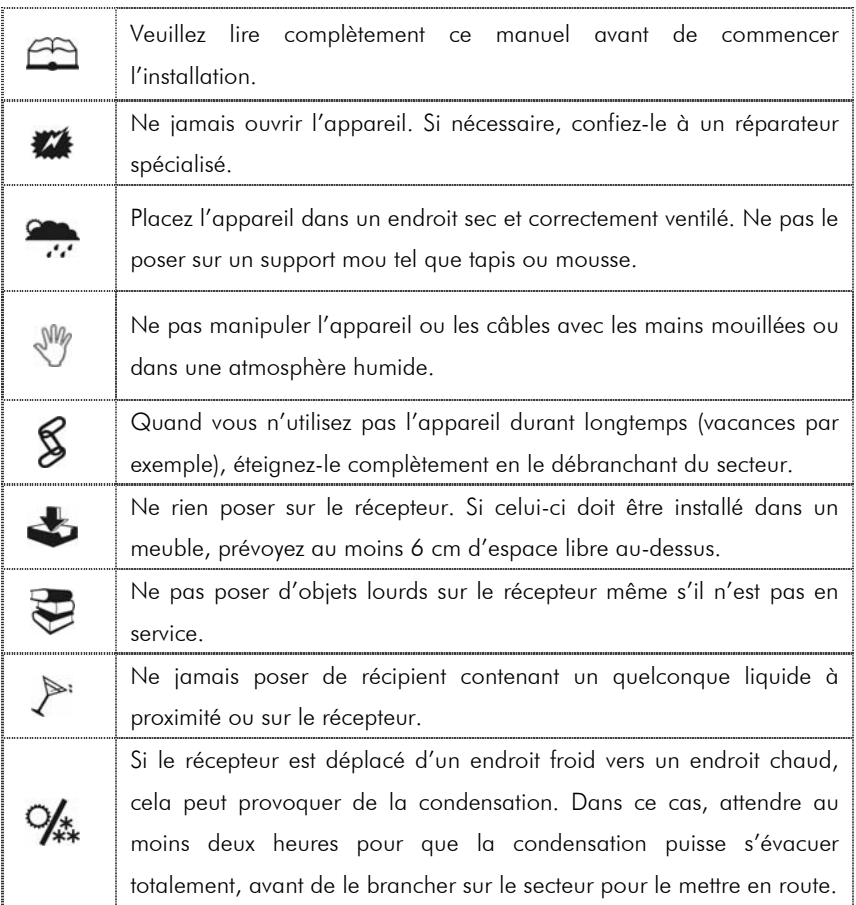

# 1.2. Fonctions

- Récepteur TNT simple tuner, pour recevoir les programmes gratuits diffusés sur le réseau de Télévision Numérique Terrestre Français.
- Fréquence d'entrée: 149.5~858MHz, avec passage antenne
- Installation facile et rapide
- Numérotation automatique des chaînes (LCN)
- Sous-titres
- Télétexte par réinsertion en vidéo vers TV (Disponible via le TV)
- Guide des programmes sur 7 jours
- Alimentation antenne 5V avec protection contre les court-circuits.
- Affichage sur écran "OSD", résolution 720x576
- 2 prises péritel : TV & Magnétoscope/DVD-R
- Sortie vidéo TV : CVBS (composite), RGB
- Sortie vidéo Magnétoscope : CVBS (composite)
- Recherche automatique ou Entrée PID manuelle
- 1 sortie audio numérique SPDIF coaxiale (RCA)
- Taille d'écran : 4:3 ou 16:9 sélectionnable
- Alimentation : Interne (à découpage) 230 V~
- Capacité de 999 programmes (TV et Radio)
- Compatibilité : DVB-T/MPEG-II MP@ML
- 100% compatible avec le décodeur Canal+ « Syster »

## 1.3. Accessoires

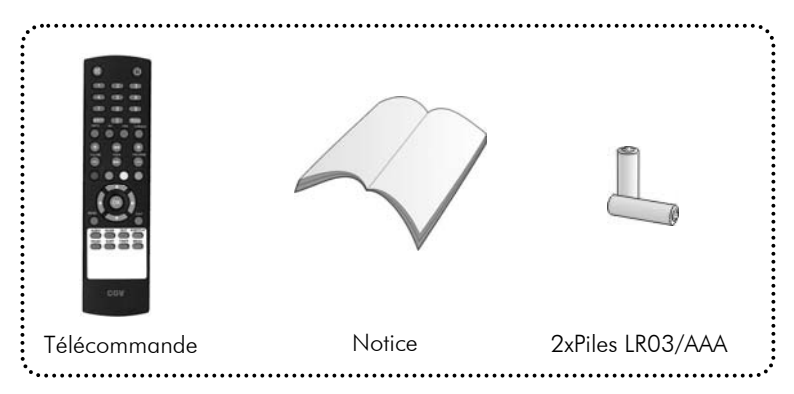

# 1.4. Télécommande

L'accès aux différentes fonctions et menus s'opère depuis la télécommande.

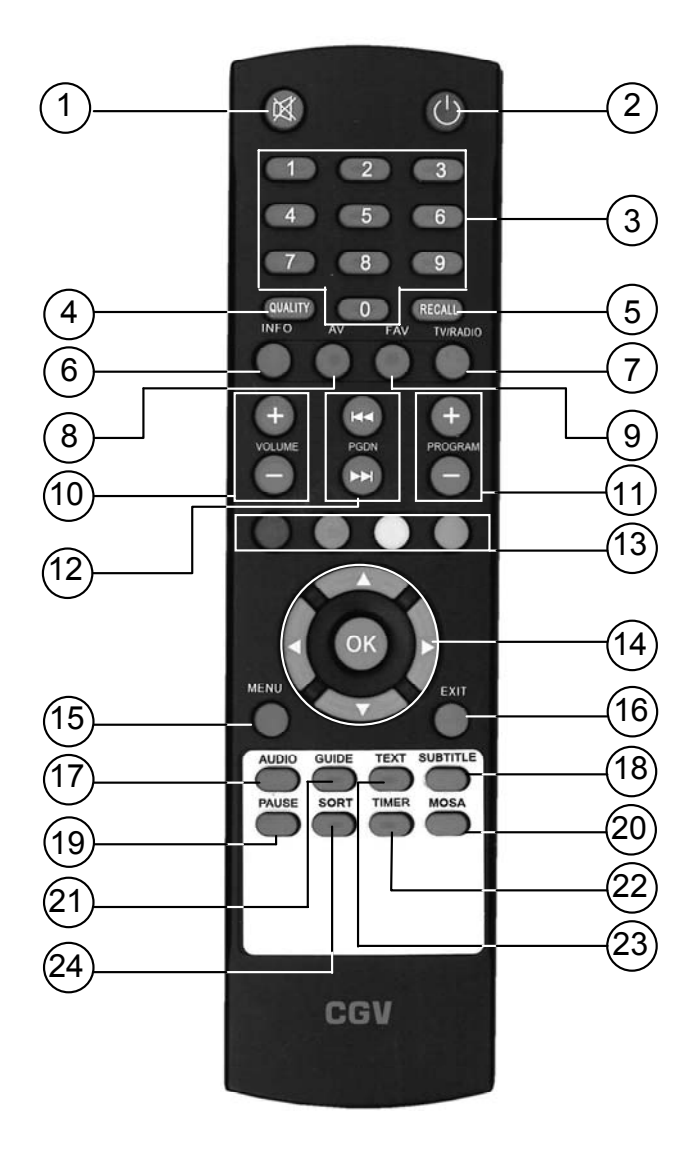

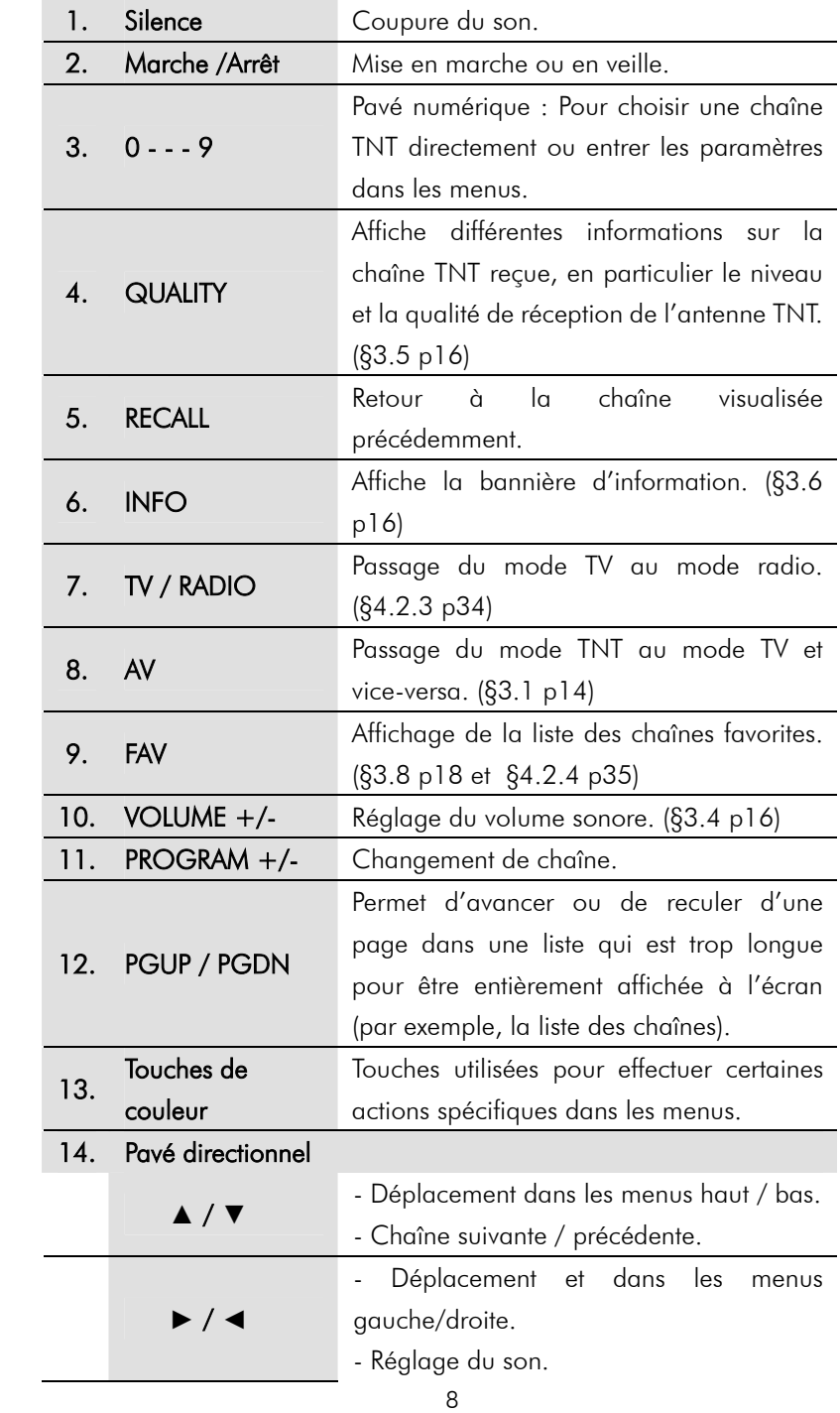

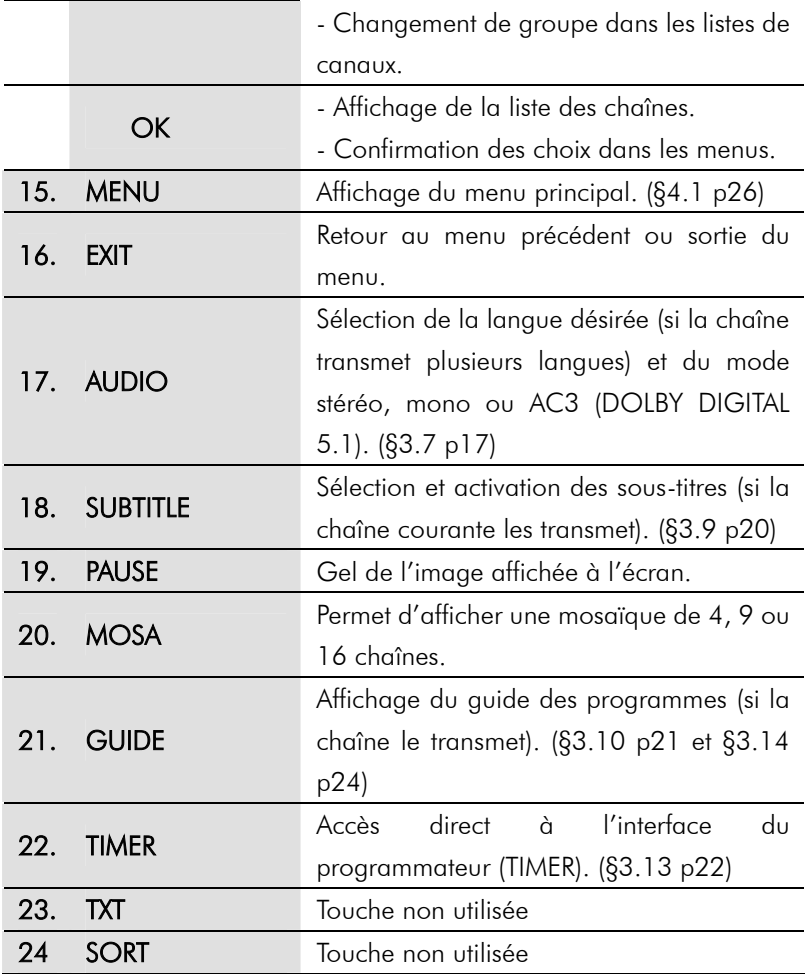

# 1.5. Description des faces avant et arrière

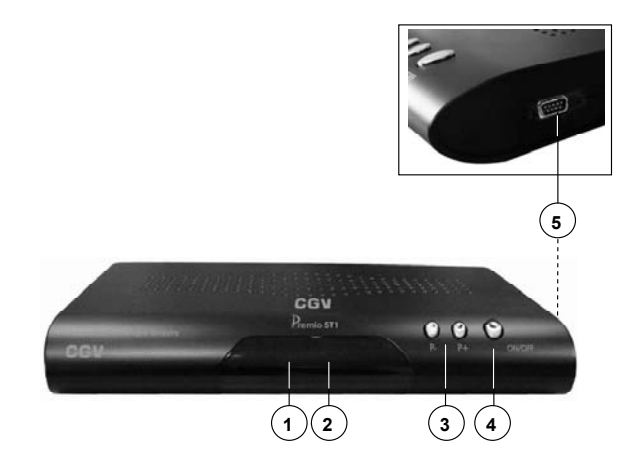

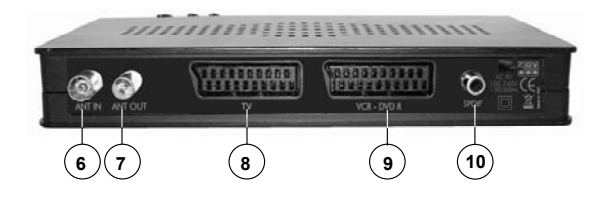

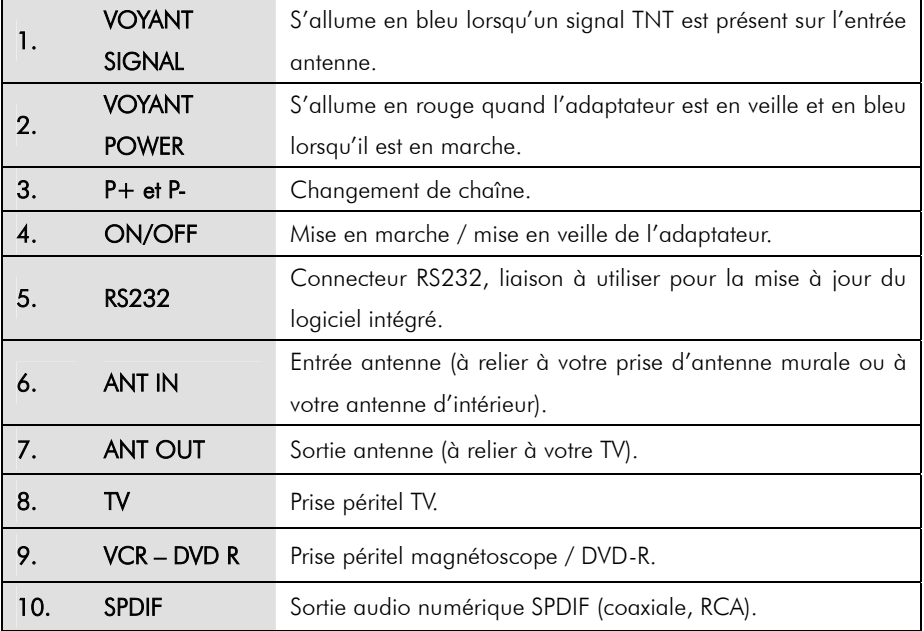

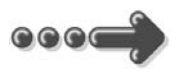

# 2. Installation

# 2.1. Schéma de branchement

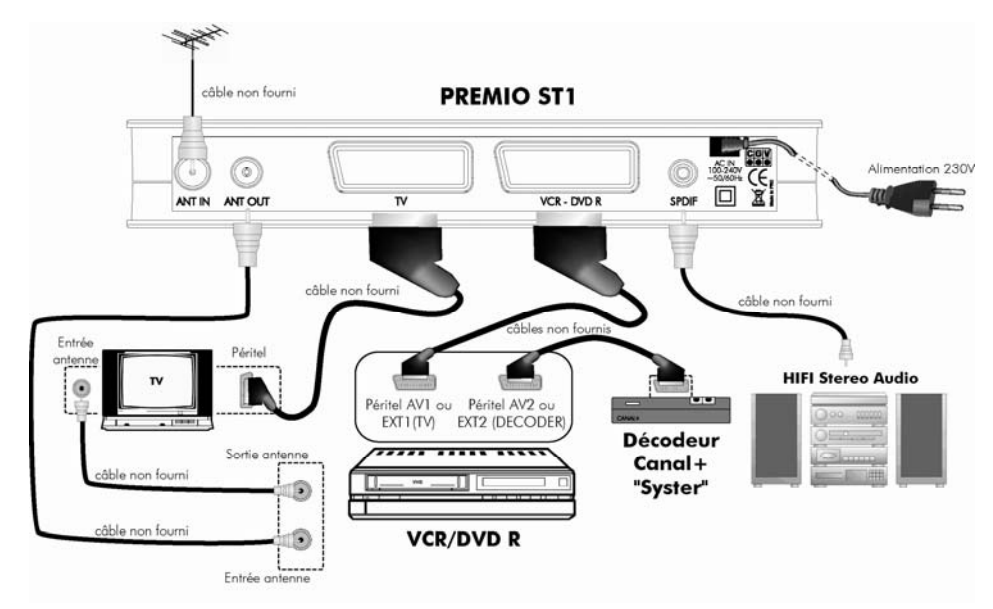

Entrée «ANT IN» : A connecter à votre antenne «râteau» de votre toit ou à votre antenne d'intérieur.

Sortie «ANT OUT» : A relier à votre enregistreur (DVD R ou magnétoscope). Connectez ensuite la sortie antenne de votre enregistreur à votre TV.

- Ne raccordez pas l'appareil au secteur avant d'avoir raccordé tous vos équipements selon le schéma ci-dessus.
- Insérez les piles dans la télécommande en respectant les polarités.
- Vérifiez que l'appareil (magnétoscope, DVD R ou autre) connecté à la prise péritel «VCR/DVD R» de votre PREMIO ST1 est éteint.
- Branchez la prise secteur du PREMIO ST1.

Nota : Si votre enregistreur DVD R ne peut pas enregistrer sur la prise péritel AV1, réalisez les branchements suivants :

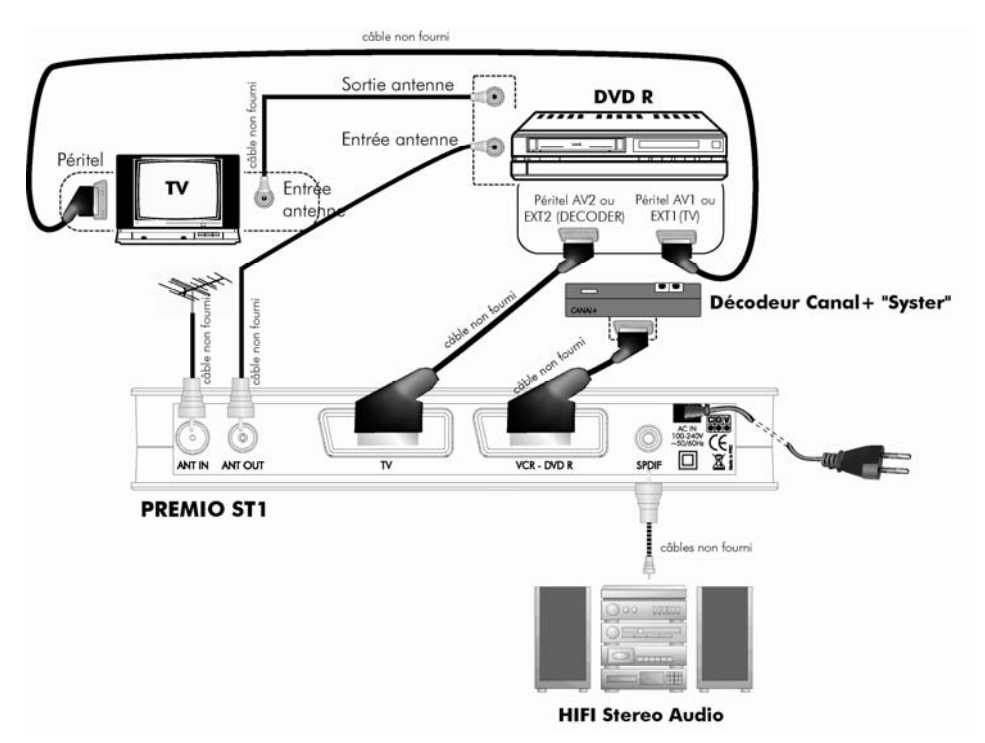

Si vous utilisez le branchement ci-dessus, voici quelques indications utiles :

- Pour regarder la TNT, mettre l'enregistreur en veille.

- Pour enregistrer un programme TNT, il faut indiquer à votre enregistreur DVD R que vous souhaitez enregistrer les signaux qui entrent sur sa prise péritel AV2 ou Ext 2.

Pour cela, appuyer sur la touche « P- » (programme -) de votre enregistreur

DVD R, et faire défiler les chaînes jusqu'à faire apparaître la chaîne AV2, Ext 2 ou A2 (les noms diffèrent selon la marque de votre enregistreur DVD R). Sélectionner sur le Premio ST1 une chaîne à enregistrer et lancer l'enregistrement sur le DVD R.

# 2.2. Première Installation

La page ci-contre apparaît à la première installation de votre récepteur.

- 1) Vérifiez tous vos branchements.
- 2) Appuyez sur la touche "OK" de votre télécommande.
- 3) Attendez que la recherche soit totalement terminée (cela peut prendre quelques minutes).

Les chaînes gratuites de la TNT vont apparaître dans la colonne TV. Les chaînes qui apparaissent dans la colonne

radio sont des chaînes payantes.

A la fin de la recherche, le récepteur démarre sur la chaîne «1».

Vérifiez tous vos branchements et appuyez sur la touche OK pour démarrer la recherche

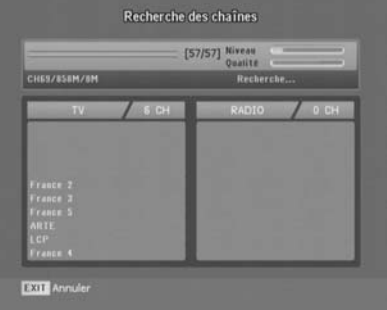

Nota 1 : Si vous voulez refaire une recherche de chaînes, soit parce que de nouvelles chaînes seront apparues, soit parce que vous déménagez par exemple, vous devrez sélectionner l'option «*Recherche des Chaînes*» du menu «*Installation*» (§4.2.1 «Recherche des chaînes»).

Nota 2 : Pour rechercher une chaîne payante qui dispose de plage horaire gratuite (comme Canal+ par ex.), effectuez la recherche des chaînes pendant ces plages gratuites (§4.2.1«Recherche des chaînes»).

# 3. Utilisation quotidienne

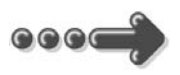

# 3.1. Bien utiliser les prises péritels du Premio ST1

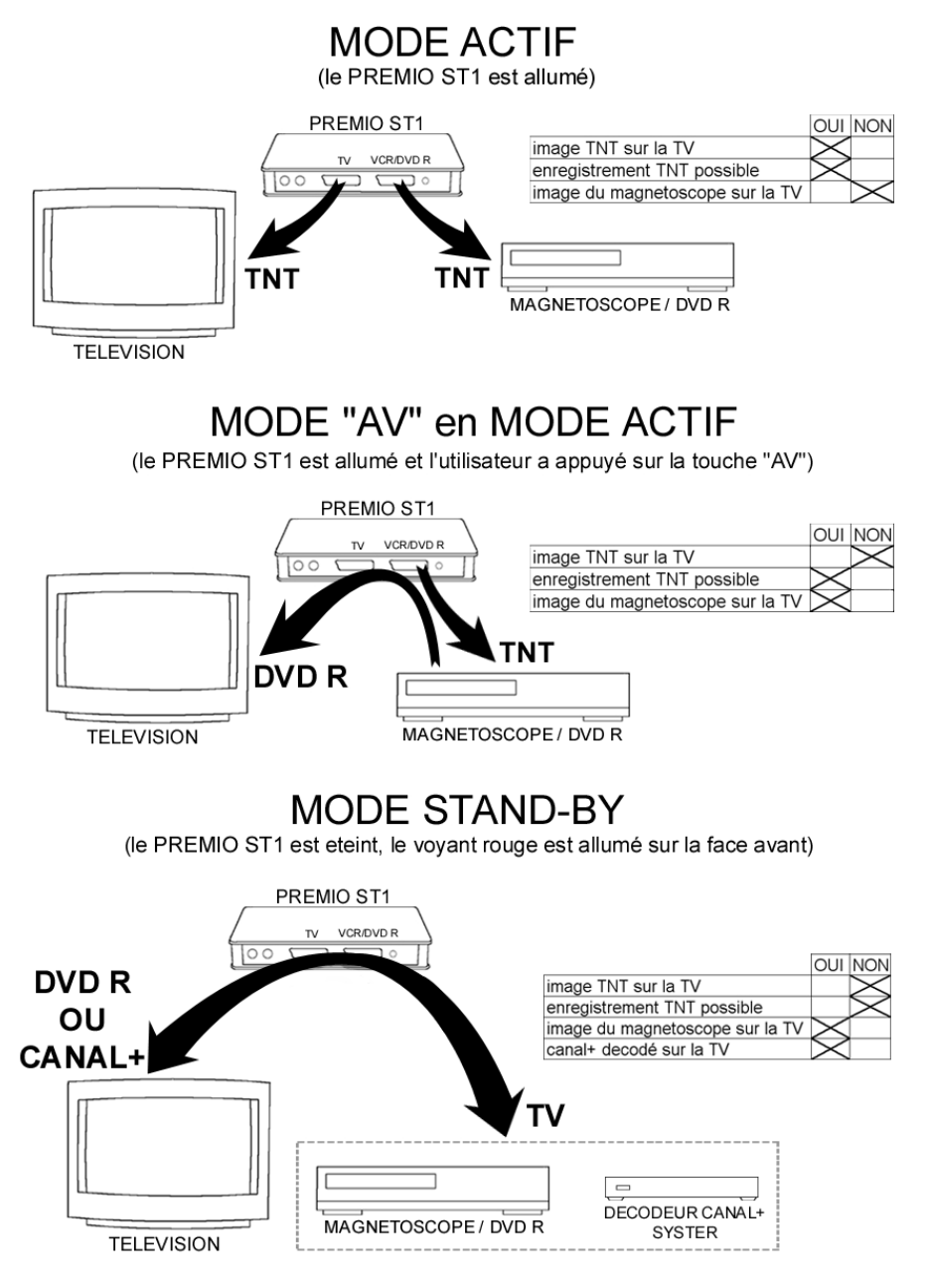

# 3.2. Sélection d'une chaîne

A chaque changement de chaîne un bandeau d'informations apparaît au bas de l'écran

et vous renseigne sur le programme en cours de réception :

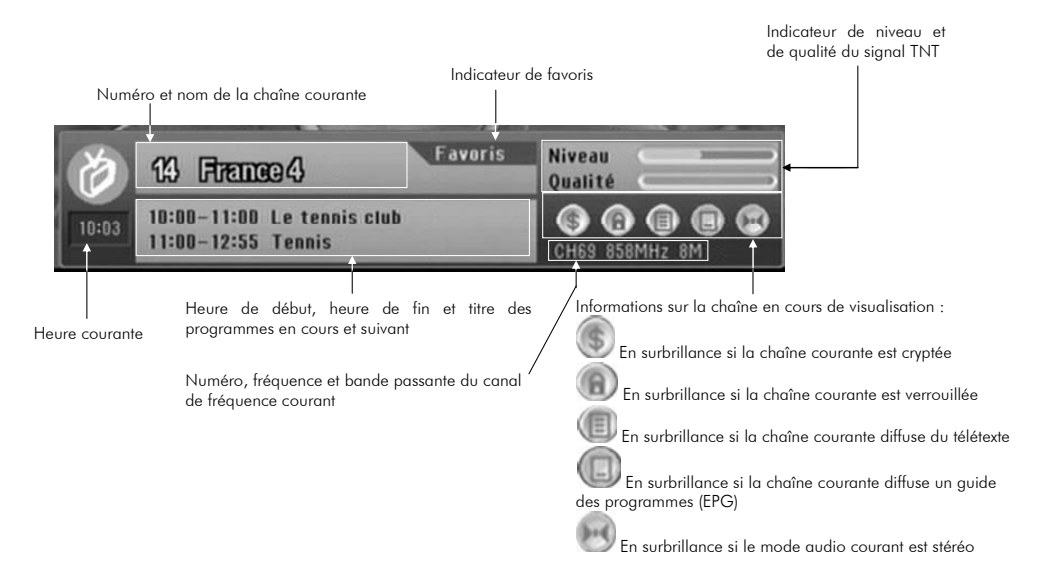

# 3.3. Affichage de la liste des chaînes

- 1) A partir de l'affichage d'un programme TNT, pressez "OK" pour afficher la liste.
- 2) Sélectionnez la chaîne dans la liste avec les touches "▲▼"
- 3) Pressez "OK" pour afficher la chaîne sélectionnée.
- 4) Pressez "EXIT" pour faire disparaître la liste.

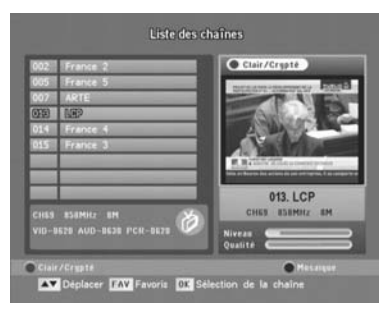

Nota : La liste des chaînes vous donne également un accès direct à d'autres fonctions, (comme indiqué en bas de l'écran reproduit ci-dessus) :

- En appuyant sur la touche "ROUGE" de la télécommande vous pourrez activer ou désactiver facilement l'affichage des chaînes cryptées.
- En appuyant sur la touche "BLEUE" de la télécommande vous pourrez afficher une mosaïque de 4, 9 ou 16 chaînes.
- En appuyant sur la touche "FAV", vous pourrez parcourir les différents groupes de favoris que vous avez créés.

# 3.4. Volume

Pressez les touches "**VOLUME+ VOLUME-**" ou "**◄ ►**" pour ajuster le volume (réglable de 0 à 32).

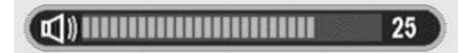

Nota : Vous ne pouvez pas régler le volume si vous êtes dans un menu.

# 3.5. Touche "QUALITY"

La touche "QUALITY" permet d'afficher un graphique représentant, en temps réel, le niveau et la qualité du signal TNT.

Appuyez à nouveau sur la touche "QUALITY" ou sur la touche "EXIT" pour faire disparaître le graphique.

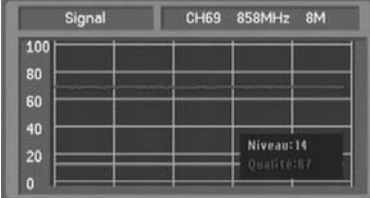

# 3.6. Touche "INFO"

La touche "INFO" permet d'afficher pendant quelques secondes le bandeau d'information au bas de l'écran.

Si vous appuyez une seconde fois sur la touche "INFO", des informations sur le programme en cours s'afficheront, en plus du bandeau (voir ci-contre).

Ces informations sont alors affichées de façon permanente. Appuyez à nouveau sur la touche "INFO" ou sur la touche "EXIT" pour les faire disparaître.

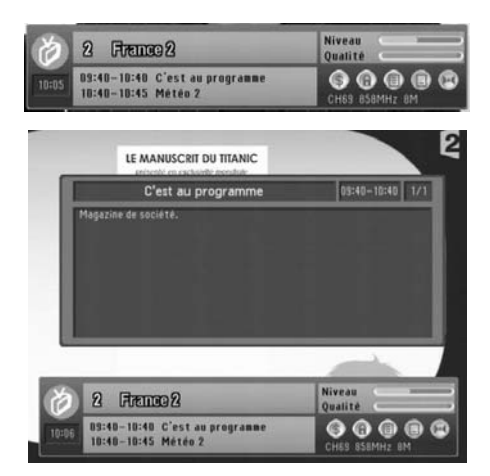

# 3.7. Touche "AUDIO"

La touche "Audio" permet l'affichage et la sélection des pistes audio. Sélectionnez la piste audio désirée en utilisant les touches "▲▼", puis appuyez sur "OK" ou sur "EXIT" pour sortir du dialogue (les modifications effectuées seront prises en compte dans les deux cas). Vous pouvez également sélectionner les options «*Stéréo*», «*Droite*» et «*Gauche*» à l'aide des touches "**◄ ►**".

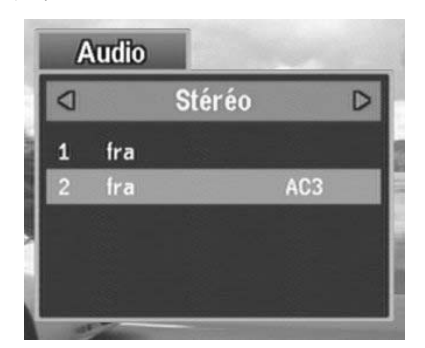

#### Nota :

1. Le nombre et la nature des pistes audio dépendent de la chaîne reçue.

2. Certaines chaînes transmettent un son numérique «AC3» reconnaissable par la présence des lettres «AC3».

Quand vous sélectionnez le mode «AC3», le son numérique disponible sur la prise

audio digitale «S/PDIF» à l'arrière du récepteur passe du mode stéréo standard au mode Dolby Digital 5 :1. Le raccordement d'un système «Home Cinéma» à cette prise vous permet ainsi de bénéficier de la qualité du son numérique «AC3» (DOLBY DIGITAL 5.1). Les options «*Stéréo*», «*Droite*» et «*Gauche*» n'ont aucun effet en «AC3».

Appuyez sur la touche "EXIT" ou à nouveau sur "AUDIO" pour faire disparaître la fenêtre «*Audio*» si vous n'avez rien sélectionné.

ATTENTION : En mode «AC3», le son analogique est totalement coupé. Il n'y a donc plus de son analogique ni sur la prise péritel «TV», ni sur la prise péritel «VCR ». Attention donc aux enregistrements en cours.

# 3.8. Programmes Favoris

### 3.8.1. Programmation des programmes favoris

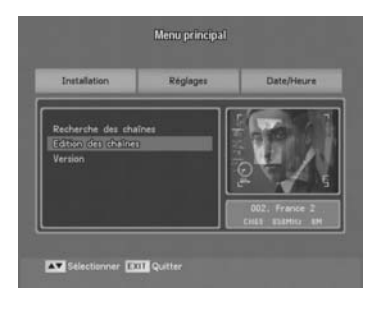

- Edition des chaînes Favorite 5 **IP** ADTE 喣 **61 81001 IN**
- 1. Pressez la touche "MENU" pour faire apparaître le menu principal puis sélectionner «*Installation*» à l'aide des touches "**◄►**". Ensuite, sélectionnez «*Edition des chaînes*» à l'aide des touches "▲▼" puis pressez "OK" pour confirmer.

Vous entrez dans le menu d'édition des chaînes.

2. Pressez plusieurs fois la touche "FAV" pour sélectionner une des listes de favoris, parmi les six proposées.

Choisissez le programme que vous voulez inclure dans la liste des favoris, à l'aide des touches "▲▼". Pressez "OK" pour confirmer. Le nom de la chaîne sélectionnée apparaît alors dans la liste des favoris.

Pressez "EXIT" pour sortir. Répondez «OUI» à la question «*Sauvegarder* ?» (Un appui sur "**◄**" pour sélectionner «OUI» puis "OK" pour valider).

Pressez de nouveau "EXIT" pour sortir du menu principal.

### 3.8.2. Utilisation des programmes favoris

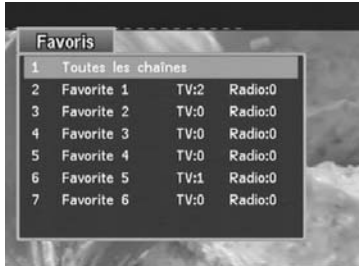

1. En utilisation normale, pressez la touche "FAV" pour afficher les 6 listes de favoris, puis choisissez une liste à l'aide des touches "▲▼". Entrez dans cette liste de favoris avec la touche "OK". Le contenu de la liste de favoris s'affiche alors, si la liste n'est pas vide.

Vous pouvez presser la touche "FAV" ou "EXIT" pour faire disparaître ce dialogue.

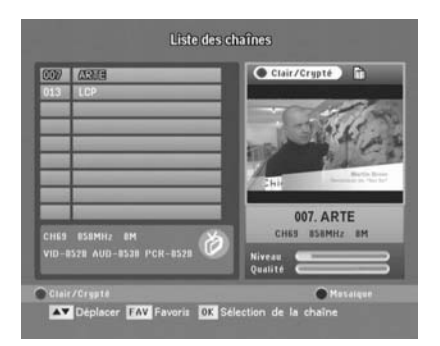

2. Quand le contenu de la liste des favoris est affiché, choisissez la chaîne désirée à l'aide des touches "▲▼" et validez votre choix par un appui sur la touche "OK". La chaîne s'affiche alors dans l'écran de prévisualisation. Pressez une nouvelle fois sur "OK" pour afficher la chaîne en plein écran.

Pressez "EXIT" pour sortir du contenu de la liste des favoris et encore "EXIT" pour sortir complètement.

Nota : lorsque cet écran est affiché, vous pouvez utiliser la touche "FAV" pour faire défiler les listes de favoris.

ATTENTION : lorsqu'une liste de favoris est sélectionnée, vous ne pourrez visualiser que les chaînes contenues dans cette liste. Pour revenir au mode de visualisation normal, appuyez sur la touche "FAV", sélectionnez «*Toutes les chaînes*» puis validez par un appui sur la touche "OK".

# 3.9. Sous-Titres

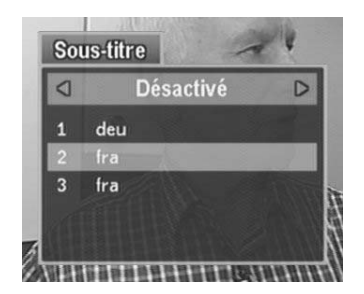

Pressez la touche "SUBTITLE" pour afficher le menu «*Sous-titre*». A l'aide des touches "**◄ ►**", sélectionnez «*Activé*» pour activer les sous-titres ou «*Désactivé*» pour les arrêter.

Pressez "OK" pour quitter la fenêtre.

Tous les sous-titres disponibles (les différentes langues) sont listés.

Sélectionnez la langue désirée en utilisant les touches "A ▼" puis "OK" pour valider.

#### Nota :

- 1. Il est nécessaire d'attendre quelques secondes avant l'affichage des sous-titres.
- 2. Les sous-titres ne sont disponibles qu'à certaines heures et pour certaines émissions. Il est fréquent que votre PREMIO ST1 indique que des sous-titres sont disponibles mais que la chaîne n'en transmette pas. (Il n'y a alors aucun affichage des sous-titres sur cette chaîne).
- 3. Attention : Si les sous-titres sont activés, ils seront présents également sur les enregistrements.
- 4. L'option d'activation/désactivation des sous-titres est commune à toutes les chaînes. Si vous sélectionnez «*Désactivé*», cela désactivera donc complètement l'affichage des sous-titres, quelle que soit la chaîne visualisée.

# 3.10. Guide des Programmes

Pressez la touche "GUIDE" pour afficher le Guide des Programmes de la chaîne en cours de visualisation. Sélectionnez un programme avec les touches "▲▼" puis :

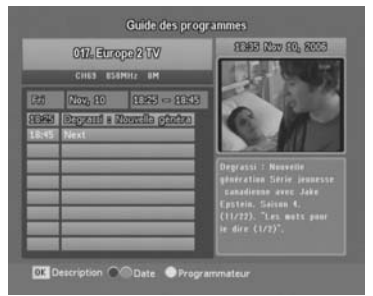

- Utilisez la touche "OK" pour afficher les détails concernant ce programme. Pour sortir du détail, appuyez sur "EXIT".
- Utilisez la touche "JAUNE" pour transférer le programme sélectionné au programmateur.

Pour sortir complètement, appuyez sur "EXIT".

Certaines chaînes transmettent un guide couvrant plusieurs jours. Le changement de jour s'effectue à l'aide des touches "ROUGE" (Reculer d'un jour) et "VERTE" (Avancer d'un jour).

#### Nota :

- 1. Toutes les Chaînes ne transmettent pas de guide de programme. Il peut même arriver qu'une chaîne transmette un guide mais que celui-ci soit vide.
- 2. Les détails sont plus ou moins complets suivant les chaînes : Une description peut aller du simple titre (pas de détail) à plusieurs pages.

# 3.11. Utilisation du décodeur CANAL+ analogique «Syster»

Vous pouvez continuer d'utiliser votre décodeur CANAL+ analogique Syster même avec votre adaptateur PREMIO ST1 installé. (Pour cela, suivez le schéma de branchement détaillé au §2.1 Schéma de branchement). Si vous n'avez pas d'enregistreur (magnétoscope ou DVD-R), connectez votre décodeur CANAL+ «Syster» directement sur la prise «VCR/DVD R» de votre PREMIO ST1. Pour que vous puissiez continuer à regarder CANAL+ sur votre TV, il faudra obligatoirement mettre votre PREMIO ST1 en mode veille. (Attention, ne pas débrancher votre PREMIO ST1 du secteur. Il faut juste le mettre en mode veille en utilisant la touche "POWER" de votre télécommande ou bien le bouton "POWER" se trouvant en face avant de votre PREMIO ST1.)

Mettre également votre magnétoscope (si vous en possédez un) en veille. Mettre la TV sur la chaîne CANAL+ (généralement la chaîne numéro 4).

# 3.12. Mode Enregistrement

Afin de pouvoir enregistrer les programmes diffusés sur le réseau TNT avec votre magnétoscope/graveur de DVD branché sur la péritel VCR / DVD R le PREMIO ST1 dispose d'un mode dit mode enregistrement.

ATTENTION : Votre Premio ST1 n'est pas un enregistreur. Vous devez posséder un magnétoscope ou un DVD R pour effectuer des enregistrements.

Dans ce mode, le PREMIO ST1 est bloqué sur une chaîne que vous aurez préalablement choisie afin que vous puissiez l'enregistrer sur votre appareil externe. Veuillez noter que, en mode enregistrement :

- Les touches de la télécommande, hormis la touche Marche/Arrêt (voir ci-dessous), n'ont aucun effet. Cela permet d'éviter l'apparition d'écrans OSD sur votre enregistrement.
- La touche Marche/Arrêt de la télécommande vous permet de sortir du mode enregistrement. Pour ce faire :
	- o Appuyez un première fois sur la touche pour faire apparaître un message à l'écran pendant quelques secondes.
	- o Avant que le message ne disparaisse, appuyez une seconde fois sur la touche Marche/Arrêt pour sortir du mode enregistrement.

Reportez-vous aux chapitres suivants pour savoir comment faire passer votre PREMIO ST1 en mode enregistrement.

NOTE : le PREMIO ST1 ne disposant que d'un seul tuner TNT, il n'est pas possible d'enregistrer un programme et d'en regarder un autre.

# 3.13. Mode Enregistrements en différé : «Programmateur»

Pour faire un enregistrement en différé, il faut utiliser la fonction «*Programmateur*». La fonction «*Programmateur*» permet de programmer des plages horaires, sur une chaîne donnée. Pendant ces plages horaires, votre PREMIO ST1 s'allumera automatiquement en mode enregistrement et fournira alors les programmes TNT choisis à votre enregistreur (magnétoscope ou DVD-R) qui pourra les enregistrer.

Il est possible de programmer jusqu'à 10 enregistrements différés. Cela permet de faire des enregistrements pendant la nuit ou en votre absence par exemple. Votre PREMIO ST1 s'allumera et s'éteindra automatiquement, selon votre programmation, et sélectionnera automatique la chaîne à enregistrer, toujours selon votre programmation.

ATTENTION : Il faudra aussi programmer votre enregistreur sur les mêmes dates et plages horaires pour que l'enregistrement s'effectue réellement.

Vous pouvez accéder à cette fonction soit par le menu principal, soit directement en pressant la touche "TIMER" de la télécommande. La page ci-contre s'ouvre.

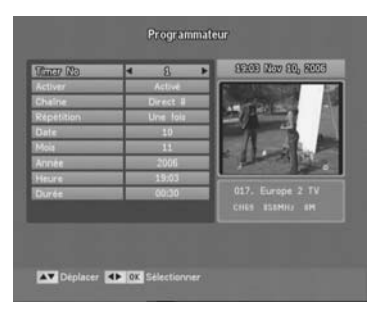

Pour programmer un enregistrement :

Æ Choisissez en premier le n° du Timer («*Timer No*») parmi les 10 proposés.

→ Activez la programmation choisie en mettant «Activé» dans la case «Activer».

Æ Renseignez les paramètres «*Chaîne*», «*Répétition*»,«*Date*»,«*Mois*»,«*Année*»,«*Heure*» et «*Durée*».

Déplacez-vous dans cette page grâce aux touches "▲▼". Utilisez les touches "**◄ ►**", "0..9" et "OK" pour modifier les valeurs.

Vous pouvez programmer jusqu'à 10 enregistrements différents (indépendants les uns des autres).

Une fois la programmation effectuée, appuyez sur "EXIT", sélectionnez «Oui» dans la boîte de dialogue qui apparaît («*Sauvegarder ?*»), puis pressez la touche "OK" pour valider.

Nota : Le PREMIO ST1 vérifie la validité des plages horaires que vous entrez. En particulier, si deux plages horaires se chevauchent ou si la date de départ d'un enregistrement est antérieure à la date courante, le message suivant apparaît à l'écran :

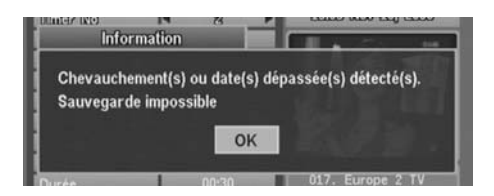

Dans ce cas, appuyez sur la touche "OK" puis modifiez la programmation pour corriger le problème.

# 3.14. Programmation du «Programmateur» depuis le Guide des **Programmes**

Votre PREMIO ST1 vous permet de programmer le «*Programmateur*» directement à partir du «*Guide des Programmes*». Cela est très pratique et très rapide.

1) Pressez la touche "GUIDE". La page «*Guide des Programmes*» ci-contre s'ouvre.

2) Sélectionnez un programme (Voir §3.10 Guide des Programmes) puis pressez la touche "JAUNE". Les paramètres du programme (chaîne, date et heure de début, durée) sont alors directement transférés au «*Programmateur*».

3) Dans la page «*Programmateur*» qui s'ouvre alors, vérifiez la programmation.

4) Appuyez sur "EXIT" pour sortir du menu. 5) Pour confirmer la programmation, sélectionnez «Oui» dans la boîte de dialogue qui apparaît puis pressez la touche "OK".

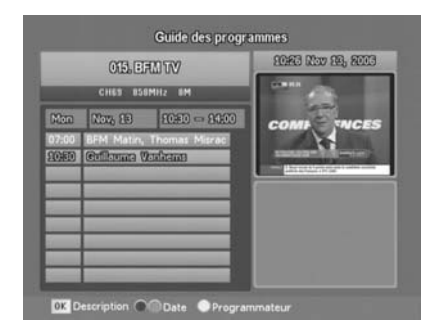

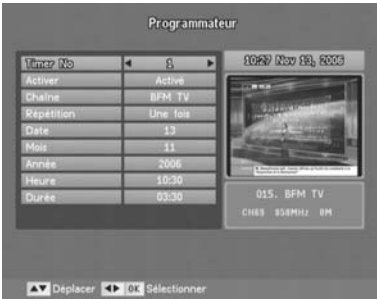

Le mode enregistrement du PREMIO ST1 se mettra alors automatiquement en marche à l'heure programmée sur la chaîne sélectionnée.

**ATTENTION** : Il faudra aussi programmer votre enregistreur sur les mêmes dates et heures pour que l'enregistrement s'effectue réellement.

# 3.15. Télétexte

Le télétexte n'est pas directement disponible depuis le Premio ST1. Pour l'obtenir, il faut disposer d'un téléviseur qui possède la fonction télétexte.

1) Sélectionnez sur le Premio ST1 une chaîne de la TNT qui diffuse du télétexte (ex. France 3).

2) À l'aide de la télécommande du téléviseur, appuyez sur la touche télétexte et celui-ci s'affiche alors à l'écran. Toutes les manipulations dans le télétexte s'effectuent avec la télécommande du téléviseur.

# 4. Description des menus

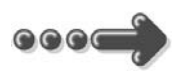

# 4.1. Comment naviguer dans les menus

# 4.1.1. Naviguer dans le menu principal

Pressez la touche "MENU" de la télécommande pour accéder au menu principal.

Toutes les fonctions de votre récepteur sont accessibles par ce menu.

Le menu principal est divisé en sous-menus : «*Installation*», «*Réglages*», et «*Date/Heure*». La navigation s'opère par les touches "**◄ ►**▲▼" au centre de la télécommande.

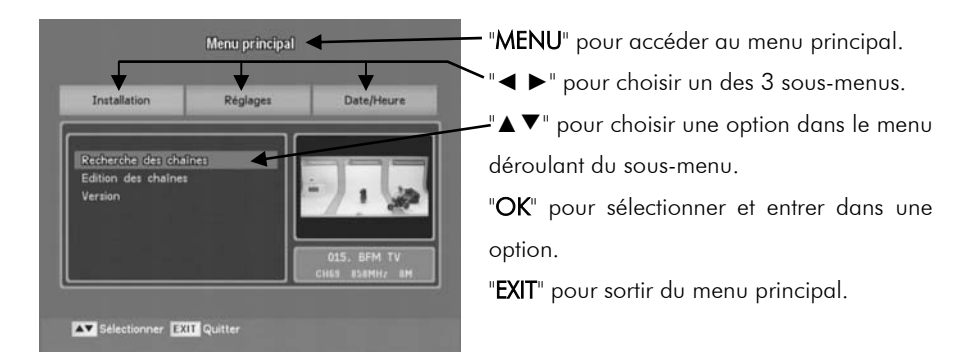

Après avoir sélectionné une option d'un sous-menu, puis validé par un appui sur la touche "OK" l'écran de configuration correspondant s'affiche. Le principe général de navigation dans les écrans de configuration est décrit au chapitre suivant.

Nota : Si le récepteur vous demande un mot de passe, entrez le mot de passe par défaut : 0000 (Ou bien le votre si vous en avez programmé un différent)

### 4.1.2. Naviguer dans les écrans de configuration

Les écrans de configuration sont constitués d'une liste de paramètres et d'options que vous pourrez modifier et sélectionner à l'aide des touches : "**◄ ►**", "▲▼", "OK" et "0..9". La touche "EXIT" vous permettra toujours, elle, de revenir au niveau précédent. Un écran de configuration typique, a la forme suivante (exemple avec l'écran du programmateur) :

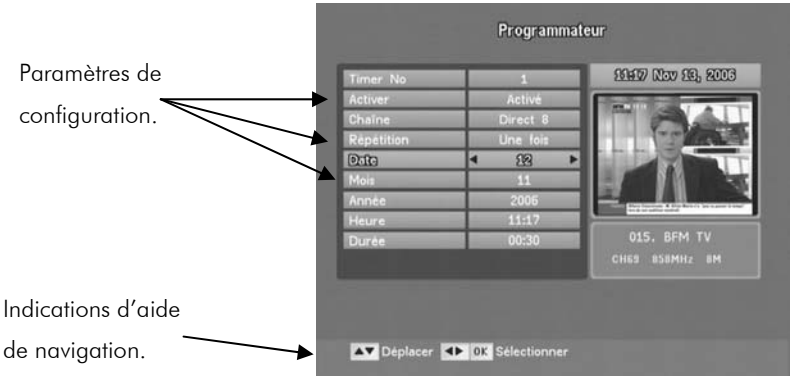

Vous pouvez utiliser les flèches "▲▼" pour sélectionner le paramètre que vous désirez modifier. Pour modifier le paramètre choisi, et en fonction du paramètre, vous avez plusieurs choix :

- Utilisez les touches "**◄ ►**" pour faire défiler les différentes valeurs possibles. Cela s'applique, par exemple, à la sélection d'un numéro de TIMER dans l'interface du programmateur.
- Utilisez le pavé numérique pour entrer des valeurs comme l'heure, la date ou le mois.
- Pour certains paramètres, il est possible d'appuyer sur la touche "OK" de la télécommande pour faire apparaître la liste des options disponibles. Cela s'applique, par exemple, à la sélection de la chaîne dans l'interface du programmateur. Une fois la liste affichée, utilisez les touches "▲▼" pour faire votre sélection puis sur "OK" pour valider ou sur "**EXIT**" pour annuler.

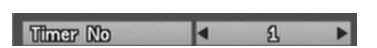

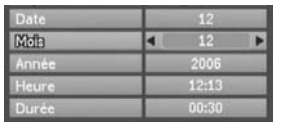

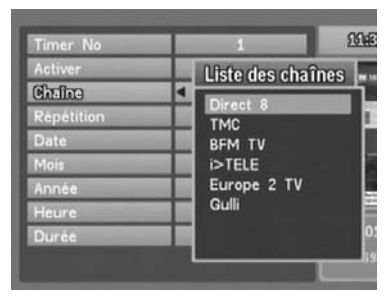

# 4.2. «Installation»

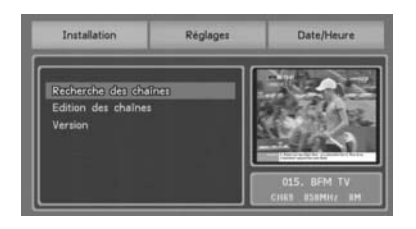

Ce menu vous permet de rechercher et d'organiser vos chaînes (les trier, constituer des groupes de favoris, etc.) et d'obtenir des informations sur la version de votre PREMIO. Pour y accéder, appuyez sur la touche "MENU" puis utilisez les touches "**◄ ►**" pour sélectionner «*Installation*».

### 4.2.1. «Recherche des chaînes»

Recherche des chaînes Edition des chaînes Version

Dans le sous menu «*Installation*», sélectionnez «*Recherche des chaînes*» à l'aide des touches "▲▼" puis appuyez sur "OK" pour entrer dans l'option.

Cette option du sous-menu «*Installation*» permet d'effectuer une recherche automatique (de tous les canaux) ou bien une recherche manuelle (canal par canal).

Lorsque vous sélectionnez l'option «*Recherche des chaînes*» la page représentée ci-contre s'ouvre, après vérification éventuelle de votre code PIN (0000 par défaut).

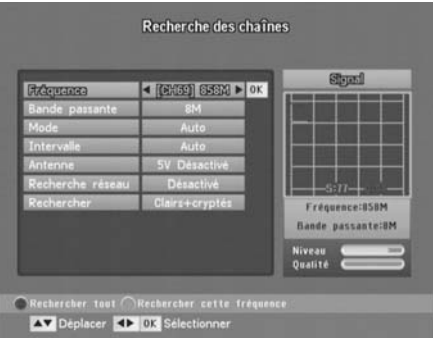

Nota : Sur la TNT, il peut y avoir jusqu'à 6 programmes TNT sur un seul canal de fréquence, contrairement à l'analogique qui propose un seul programme analogique pour un canal de fréquence donné.

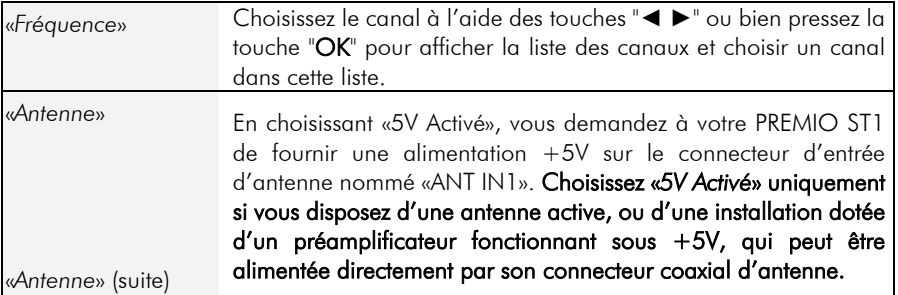

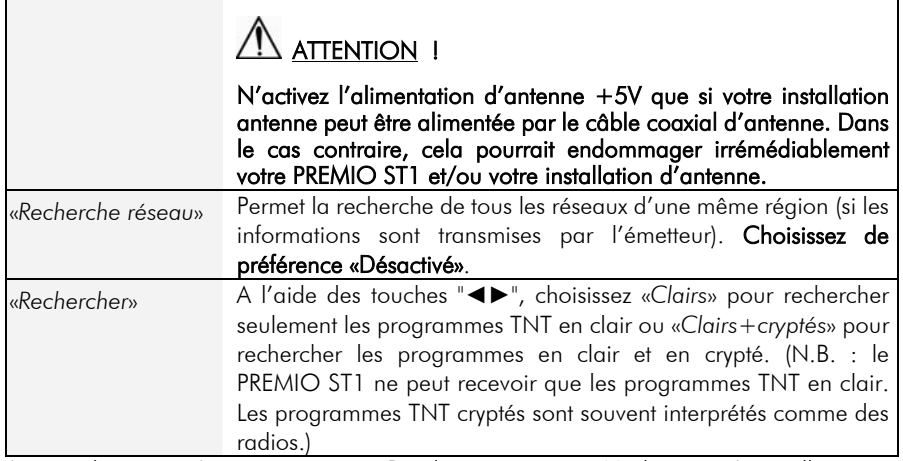

*Note technique : Les paramètres «Bande passante», «Mode» et «Intervalle» sont sélectionnés automatiquement.* 

Une fois les paramètres définis, vous pouvez lancer la recherche des chaînes. Vous avez pour ce faire deux possibilités :

- Appuyez sur la touche "ROUGE" pour lancer une recherche sur tous les canaux de fréquence possibles. Si vous voulez que votre PREMIO ST1 trouve «tout seul» tous les programmes TNT disponibles dans votre région, il est recommandé d'utiliser cette option.
- Appuyez sur la touche "VERTE" pour lancer la recherche uniquement sur le canal de fréquence défini par la valeur de l'option «*Fréquence*».

Attendre la fin de la recherche.

→ La recherche «*1* seul canal» dure quelques secondes.

→ La recherche «*tous canaux*» dure plusieurs minutes.

Les chaînes trouvées sont affichées au fur et à mesure de la recherche (voir ci-contre).

Une fois la recherche terminée, le PREMIO ST1 revient automatiquement à l'écran «*Recherche des chaînes*».

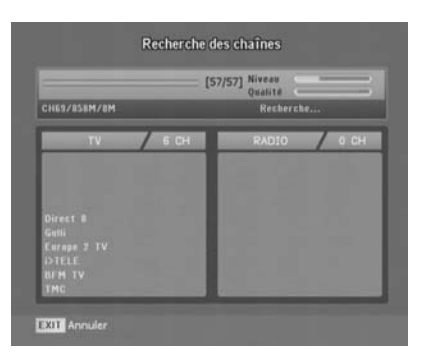

Vous pouvez alors appuyer sur la touche "EXIT" pour revenir au menu principal.

Nota : Si vous désirez refaire une recherche automatique pour trouver de nouveaux programmes TNT, effectuez de préférence une recherche sur tous les canaux. Si vous déménagez (avec changement d'émetteur TNT), vous devrez effacer l'ensemble des chaînes mémorisées dans votre récepteur avant de refaire une nouvelle installation (voir §4.3.4 «Retour usine»).

 $\sqrt{!}$  ATTENTION ! Pour rechercher une chaîne cryptée comme CANAL+ (Avec des plages en clair), lancez une recherche lorsque la chaîne n'est pas cryptée (dans sa plage en clair).

### 4.2.2. «Edition des chaînes»

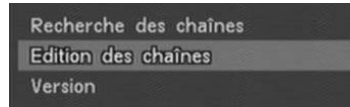

Dans le sous menu «*Installation*», sélectionnez «*Edition des chaînes*» à l'aide des touches "▲▼" puis appuyez sur "OK" pour entrer dans l'option.

Cette option du sous-menu «*Installation*» permet d'effectuer toute la gestion de vos chaînes et favoris. L'écran d'«*Edition des chaînes*» se présente sous la forme suivante :

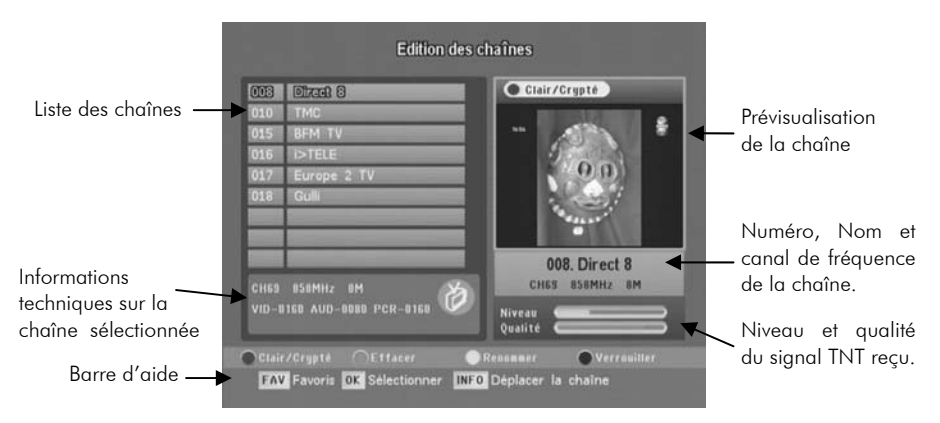

Utilisez les touches "▲▼" pour sélectionner une chaîne, et la touche "OK" pour afficher la prévisualisation de la chaîne que vous venez de sélectionner. Le détail du fonctionnement de l'interface d'édition des chaînes est décrit dans les paragraphes suivants.

### 4.2.2.1. Afficher / cacher les chaînes cryptés

Utilisez la touche "ROUGE" de la télécommande pour afficher ou pour cacher les chaînes cryptées dans la liste des chaînes. L'état courant de l'affichage («*Clair*» ou «*Clair/Crypté*») est indiqué dans un petit bandeau, au dessus de l'écran de visualisation (voir ci-contre).

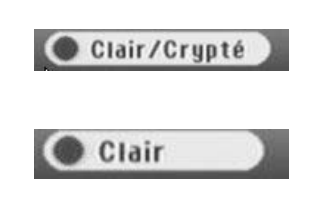

**ATTENTION!** Le PREMIO ST1 n'est pas capable d'afficher les chaînes cryptées, mis à part les éventuelles plages en clair diffusées par ces dernières (Canal+ par exemple).

### 4.2.2.2. Effacer une chaîne

Pour effacer une chaîne, procédez comme suit :

- Dans la liste des chaînes, [MENU→INSTALLATION→EDITION des CHAÎNES] sélectionnez la chaîne que vous désirez effacer à l'aide des touches "▲▼".
- Appuyez sur la touche "VERTE" pour effacer la chaîne. Celle-ci est immédiatement retirée de la liste des chaînes.

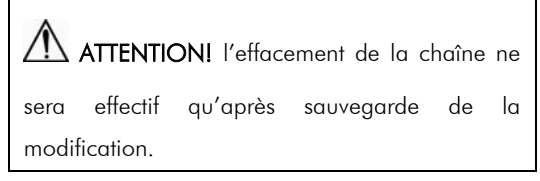

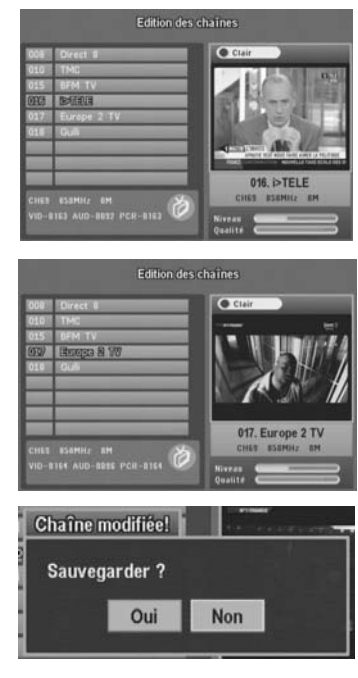

Pour sauvegarder la modification, procédez comme suit :

- Appuyez sur la touche "EXIT" pour quitter l'interface d'édition des chaînes.
- Dans la boîte de dialogue qui apparaît, sélectionnez «Oui» à l'aide des touches "**◄►**" pour enregistrer les modifications, ou «Non» pour les annuler.
- Appuyez sur la touche "OK" pour valider votre choix.

#### 4.2.2.3. Renommer une chaîne

Pour renommer une chaîne, procédez comme suit :

- Dans la liste des chaînes [MENU→INSTALLATION→EDITION des CHAÎNES], sélectionnez la chaîne que vous désirez renommer à l'aide des touches "▲▼".
- Edition des chaînes **OSS ISTELE**
- Appuyez sur la touche "JAUNE" pour renommer la chaîne.

Un clavier, semblable à celui représenté ci-dessous, apparaît alors à l'écran.

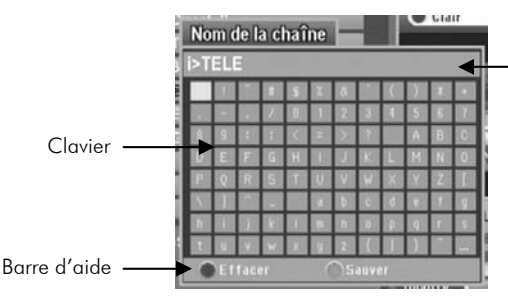

Nom de la chaîne

Pour modifier le nom de la chaîne, utilisez :

- La touche "ROUGE" de la télécommande pour effacer le dernier caractère du nom.
- Les touches "▲▼**◄ ►**" pour sélectionner un caractère sur le clavier. Une fois le caractère sélectionné, vous pouvez l'ajouter à la fin du nom en appuyant sur la touche "OK".
- La touche "VERTE" pour valider la modification que vous venez de faire.

Nota : pour annuler le changement de nom et faire disparaître le clavier, appuyez sur la touche "EXIT".

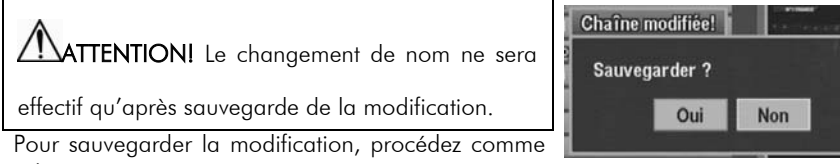

suit :

- Appuyez sur la touche "EXIT" pour quitter l'interface d'édition des chaînes.
- Dans la boîte de dialogue qui apparaît, sélectionnez «Oui» à l'aide des touches "**◄►**" pour enregistrer les modifications, ou «Non» pour les annuler.
- Appuyez sur la touche "OK" pour valider votre choix.

#### 4.2.2.4. Verrouiller / déverrouiller une chaîne

Pour verrouiller une chaîne, procédez comme suit :

- Dans la liste des chaînes [MENU→INSTALLATION→EDITION des CHAÎNES], sélectionnez la chaîne que vous désirez verrouiller ou déverrouiller à l'aide des touches "▲ ▼".
- Appuyez sur la touche "BLEUE" pour verrouiller ou déverrouiller la chaîne.

Un petit cadenas apparaît en face du nom de la chaîne, indiquant que celle-ci est une chaîne verrouillée (voir ci-contre).

ATTENTION! Le verrouillage (ou le déverrouillage) ne sera effectif qu'après sauvegarde de la modification.

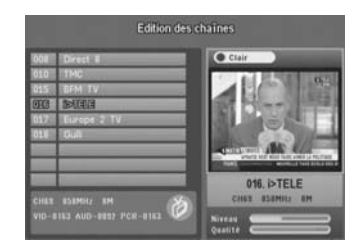

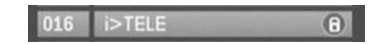

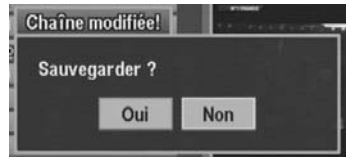

Pour sauvegarder la modification, procédez comme suit :

- Appuyez sur la touche "EXIT" pour quitter l'interface d'édition des chaînes.
- Dans la boîte de dialogue qui apparaît, sélectionnez «Oui» à l'aide des touches "**◄►**" pour enregistrer les modifications, ou «Non» pour les annuler.
- Appuyez sur la touche "OK" pour valider votre choix.

#### 4.2.2.5. Déplacer une chaîne

Pour déplacer une chaîne, procédez comme suit :

- Dans la liste des chaînes [MENU→INSTALLATION→EDITION des CHAÎNES], sélectionnez la chaîne que vous désirez déplacer à l'aide des touches "▲▼".
- Appuyez sur la touche "INFO" pour valider le mode «*déplacement de chaîne*». Le nom de la chaîne apparaît alors en surbrillance, et un

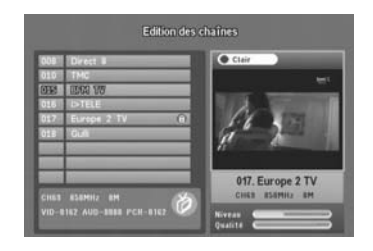

<u>34</u>

petit pictogramme en face du nom de la chaîne (voir ci-contre) indique que celle-ci est en cours de déplacement.

- Utilisez les touches "▲▼" pour déplacer la chaîne à l'endroit désiré.
- Appuyez sur la touche "OK" pour valider la modification.

ATTENTION! Le déplacement ne sera effectif qu'après sauvegarde de la modification.

Pour sauvegarder la modification, procédez comme décrit ci-après.

- Appuyez sur la touche "EXIT" pour quitter l'interface d'édition des chaînes.
- Dans la boîte de dialogue qui apparaît, sélectionnez «Oui» à l'aide des touches "**◄►**" pour enregistrer les modifications, ou «Non» pour les annuler.
- Appuyez sur la touche "OK" pour valider votre choix.

## 4.2.3. Edition des programmes Radio

Il est possible d'éditer les programmes radio de la même façon que les chaînes de télévision. Pour ce faire, ouvrez l'interface d'édition des chaînes puis appuyez sur la touche "TV/RADIO" pour basculer en mode radio. Les opérations possibles sur les programmes radio sont exactement les mêmes que celles possibles sur les chaînes de télévision (cf. paragraphes précédents).

Lorsque vous êtes en mode radio, le pictogramme du mode TV @ est remplacé par le pictogramme :  $\bullet$ , représentant une radio.

Appuyez à nouveau sur la touche "TV/RADIO" pour revenir en mode TV.

Nota : Aujourd'hui, en France, aucun programme radio n'est diffusé sur les réseaux TNT.

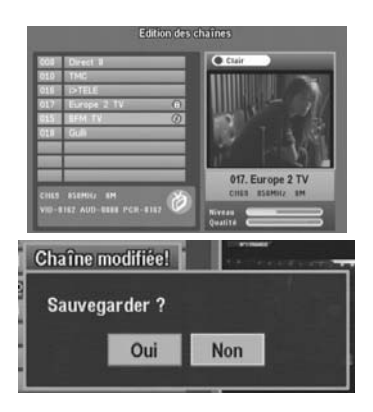

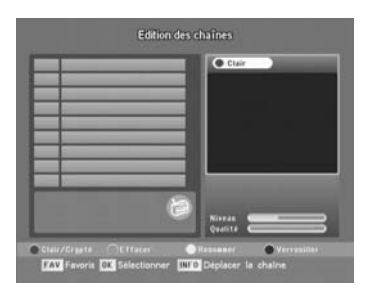

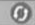

### 4.2.4. Edition des favoris

L'interface d'édition des favoris est accessible depuis l'interface «*Edition des chaînes*».

Pour accéder à cette interface, procédez comme suit :

- Dans le sous menu «*Installation*», sélectionnez «*Edition des chaînes*» à l'aide des touches "▲▼" puis appuyez sur "OK" pour entrer dans l'option.
- Recherche des chaînes Edition des chaînes Version
- Appuyez sur la touche "FAV" pour basculer en mode d'édition des favoris.

L'interface qui s'affiche alors à l'écran est très proche de l'interface d'édition des chaînes : seule la fenêtre de prévisualisation qui était présente dans la partie droite de l'interface est remplacée par la liste des favoris.

Les touches "**◄►**" vous permettront de sélectionner soit la liste des chaînes, soit la liste des favoris, vous donnant ainsi accès aux options spécifiques des chaînes ou des favoris.

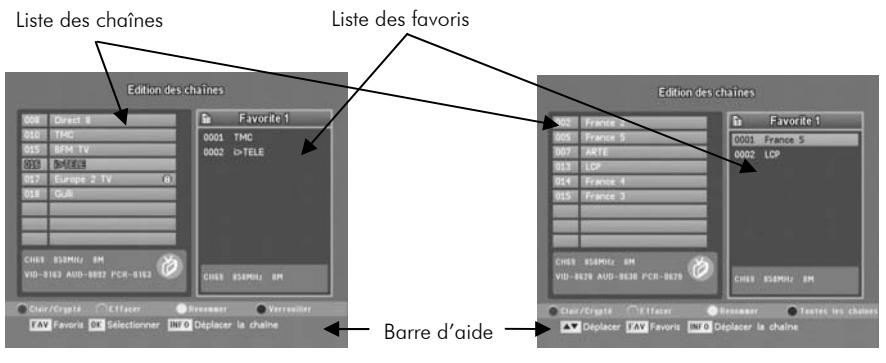

Liste des chaînes sélectionnée Liste des favoris sélectionnée

Lorsque la liste des chaînes est sélectionnée (voir image de gauche ci-dessus), toutes les opérations possibles sur les chaînes et décrites dans le §4.2.2 sont disponibles. Il existe cependant deux exceptions notables :

- La touche "OK" ne permet plus d'afficher la prévisualisation de la chaîne sélectionnée. Elle permet d'ajouter cette dernière à la liste des favoris courante (liste de droite).
- La touche "FAV" permet de sélectionner le groupe de favoris courant, en faisant défiler tous les groupes existants par appuis successifs.

Nota : Pour revenir en mode «*Edition des chaînes*» lorsque vous êtes en mode «*Edition des favoris*», procédez comme suit :

- Sélectionnez la liste des favoris à droite, à l'aide des touches "**◄►**".
- Appuyez sur la touche "BLEUE" de la télécommande.

### 4.2.4.1. Sélection du groupe de favoris

Quelle que soit la liste couramment sélectionnée (chaînes ou favoris), appuyez sur la touche "FAV" pour faire défiler les groupes de favoris et sélectionner le groupe courant.

Le nom du groupe courant et la liste des chaînes le composant s'affichent dans la partie droite de l'interface (voir ci-contre).

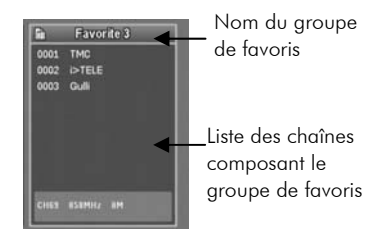

### 4.2.4.2. Ajouter une chaîne à un groupe de favoris

Pour ajouter une chaîne à un groupe de favoris :

- Appuyez sur la touche "Menu". Sélectionnez « *Edition des chaînes* », puis appuyez sur la touche "FAV".
- Sélectionnez le groupe de favoris à l'aide de la touche "FAV" (cf. §4.2.4.1).
- Dans la liste des chaînes, sélectionnez la chaîne que vous voulez ajouter à l'aide des touches "▲▼".
- Appuyez sur la touche "OK". La chaîne sera immédiatement ajoutée à la liste des favoris, dans la partie droite de l'interface.

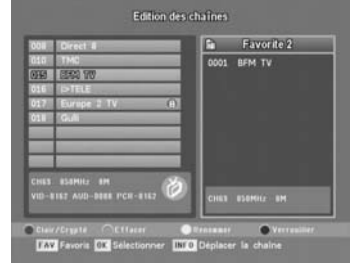

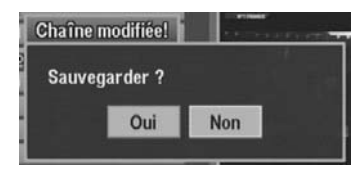

ATTENTION! l'ajout ne sera effectif

qu'après sauvegarde de la modification.

Pour sauvegarder la modification, procédez comme suit :

- Appuyez sur la touche "EXIT" pour quitter l'interface d'édition des favoris.
- Dans la boîte de dialogue qui apparaît, sélectionnez «Oui» à l'aide des touches "**◄►**" pour enregistrer les modifications, ou «Non» pour les annuler.
- Appuyez sur la touche "OK" pour valider votre choix.

### 4.2.4.3. Retirer une chaîne d'un groupe de favoris

Pour retirer une chaîne d'un groupe de favoris :

- Appuyez sur la touche "Menu". Sélectionnez « *Edition des chaînes* », puis appuyez sur la touche "FAV".
- Sélectionnez le groupe de favoris à l'aide de la touche "FAV" (cf. § 4.2.4.1).
- Sélectionnez la liste des favoris, à l'aide de la touche "**►**".
- Dans la liste des favoris, sélectionnez la chaîne que vous voulez effacer à l'aide des touches "▲ ▼".
- Appuyez sur la touche "VERTE". La chaîne sera immédiatement retirée de la liste des favoris, dans la partie droite de l'interface.

ATTENTION! l'effacement ne sera effectif

qu'après sauvegarde de la modification.

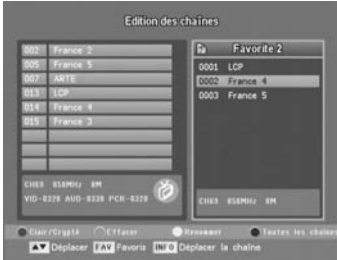

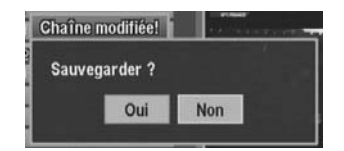

Pour sauvegarder la modification, procédez comme suit :

- Appuyez sur la touche "EXIT" pour quitter l'interface d'édition des favoris.
- Dans la boîte de dialogue qui apparaît, sélectionnez «Oui» à l'aide des touches "**◄►**" pour enregistrer les modifications, ou «Non» pour les annuler.
- Appuyez sur la touche "OK" pour valider votre choix.

### 4.2.4.4. Renommer un groupe de favoris

Pour renommer un groupe de favoris :

- Appuyez sur la touche "Menu". Sélectionnez « *Edition des chaînes* », puis appuyez sur la touche "FAV".
- Sélectionnez le groupe de favoris à l'aide de la touche "FAV" (cf. § 4.2.4.1).
- Sélectionnez la liste des favoris, à l'aide de la touche "**►**".
- Appuyez sur la touche "JAUNE" pour renommer le groupe de favoris courant.

Un clavier, semblable à celui représenté ci-dessous, apparaît alors à l'écran.

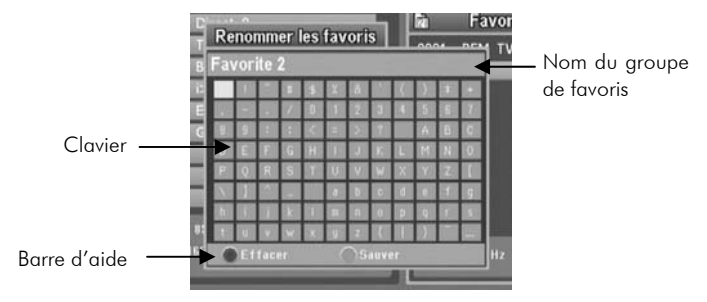

Pour modifier le nom, utilisez :

- La touche "ROUGE" de la télécommande pour effacer le dernier caractère du nom.
- Les touches "▲▼**◄►**" pour sélectionner un caractère sur le clavier. Une fois le caractère sélectionné, vous pouvez l'ajouter à la fin du nom en appuyant sur la touche "OK".
- La touche "VERTE" pour valider la modification que vous venez de faire.

Nota : pour annuler le changement de nom et faire disparaître le clavier, appuyez sur la touche "EXIT".

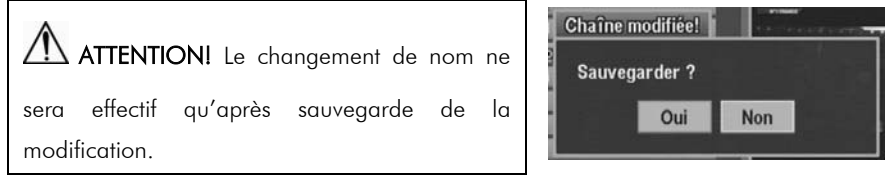

Pour sauvegarder la modification, procédez comme suit :

- Appuyez sur la touche "EXIT" pour quitter l'interface d'édition des chaînes.
- Dans la boîte de dialogue qui apparaît, sélectionnez «Oui» à l'aide des touches "**◄►**" pour enregistrer les modifications, ou «Non» pour les annuler.
- Appuyez sur la touche "OK" pour valider votre choix.

### 4.2.5. Version

Recherche des chaînes Edition des chaînes Version

Dans le sous-menu «*Installation*», sélectionnez «*Version*» à l'aide des touches "▲▼" puis appuyez sur "OK" pour entrer dans l'option.

Cette option du sous-menu «*Installation*» permet d'afficher à l'écran :

- La version du logiciel.
- La version du matériel

La date de la dernière mise à jour.

# 4.3. «Réglages»

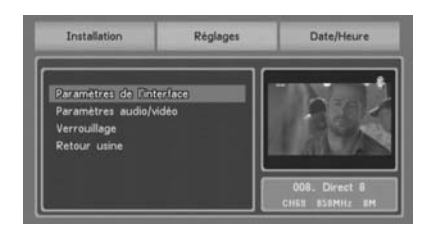

Ce menu vous permet de régler les différents paramètres de configuration de votre PREMIO ST1

Pour y accéder, appuyez sur la touche "MENU" puis utilisez les touches "**◄►**" pour sélectionner «*Réglages*».

### 4.3.1. «Paramètres de l'interface»

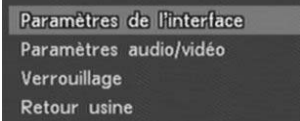

Dans le sous menu «*Réglages*», sélectionnez «*Paramètres de l'interface*» à l'aide des touches "▲▼" puis appuyez sur "OK" pour entrer dans l'option.

Vous aurez alors accès à divers paramètres, décrits dans les paragraphes suivants. Utilisez les touches "▲▼" pour sélectionner un paramètre, et les touches "**◄ ►**" pour modifier la valeur du paramètre sélectionné.

Une fois les modifications effectuées, appuyez sur la touche "EXIT" pour faire disparaître le dialogue «*Paramètres de l'interface*».

#### 4.3.1.1. «Langue du menu»

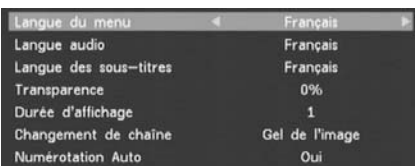

### 4.3.1.2. «Langue audio»

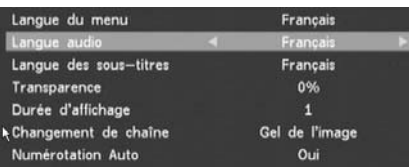

Permet de choisir la langue des menus :

- «*Français*» (Par défaut)
- «*Allemand*»
- «*Italien*»
- «*Espagnol*»
- «*Portugais*»
- «*Anglais*»

Permet de sélectionner la langue par

défaut de la bande son, parmi :

- «*Français*» (Par défaut)
- «*Allemand*»
- «*Italien*»
- «*Espagnol*»
- «*Portugais*»
- «*Anglais*»

#### 4.3.1.3. «Langue des sous-titres»

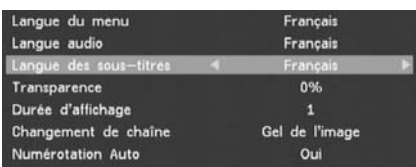

### 4.3.1.4. «Transparence»

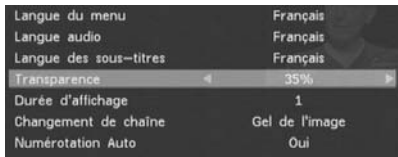

## 4.3.1.5. «Durée d'affichage»

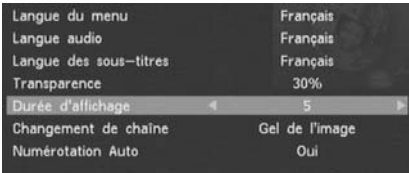

Permet de sélectionner la langue par défaut des sous-titres, parmi :

- «*Français*» (Par défaut)
- «*Allemand*»
- «*Italien*»
- «*Espagnol*»
- «*Portugais*»
- «*Anglais*»

Règle la transparence des menus (variable de 0 à 45%).

La valeur par défaut est 30%.

Règle la durée d'affichage des bandeaux. Paramètre aiustable de 1 à 5,

correspondant à une durée d'affichage allant de 4,5 secondes à 8,5 secondes par pas de 1 seconde.

La valeur par défaut est 5.

### 4.3.1.6. «Changement de chaîne»

Permet de spécifier l'effet appliqué lors d'un changement de chaîne :

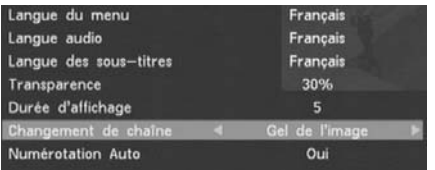

### 4.3.1.7. «Numérotation Auto»

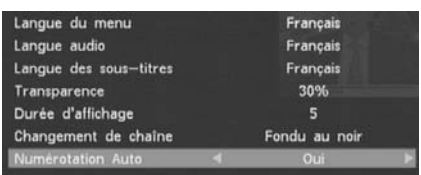

Cette option est activée par défaut.

- Gel de l'image : l'image de la chaîne que vous venez de quitter est figée pendant un court instant.
- Fondu au noir : un écran noir est affiché pendant un court laps de temps.

Si cette option est activée la numérotation des chaînes suit les recommandations du Conseil Supérieur de l'Audiovisuel (TF1 sur 001, France2 sur 002, etc). Si vous souhaitez une autre numérotation ce paramètre doit être désactivé.

### 4.3.2. «Paramètres audio/vidéo»

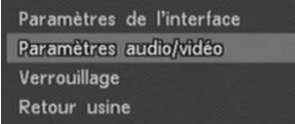

Dans le sous menu «*Réglages*», sélectionnez «*Paramètres audio/vidéo*» à l'aide des touches "▲▼" puis appuyez sur "OK" pour entrer dans l'option.

Vous aurez alors accès à divers paramètres, décrits dans les paragraphes suivants. Utilisez les touches "▲▼" pour sélectionner un paramètre, et les touches "**◄ ►**" pour modifier la valeur du paramètre sélectionné.

Une fois les modifications effectuées, appuyez sur la touche "EXIT" pour faire disparaître le dialogue «*Paramètres audio/vidéo*».

#### 4.3.2.1. «Sortie Vidéo»

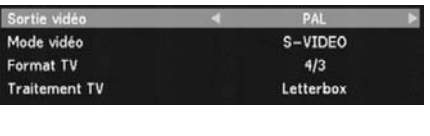

Ce réglage permet de spécifier le standard

du signal vidéo. 4 choix sont possibles :

«PAL» (Par défaut) «NTSC» «SECAM» «AUTO»

Choisissez le standard «PAL» qui conviendra à la plupart des applications.

Si votre téléviseur ou magnétoscope est très ancien, il est possible qu'il n'affiche ou n'enregistre pas la couleur du standard «PAL», essayez alors le standard «SECAM».

#### 4.3.2.2. «Mode Vidéo»

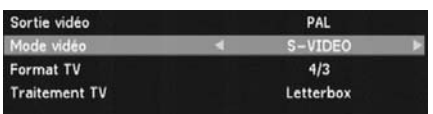

2 choix sont possibles :

«S-VIDEO» (Par défaut)

«RGB»

Dans les deux cas, la vidéo composite (CVBS) est toujours activée. Vous pouvez obtenir une meilleure qualité d'image en mode «RGB» si votre téléviseur l'accepte.

#### 4.3.2.3. «Format TV»

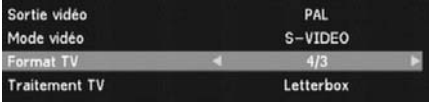

(Reportez-vous au tableau du §4.3.2.5 pour obtenir plus de détails sur ce réglage.)

Ce réglage permet de spécifier le format physique de l'écran. 3 choix sont possibles :

- «*4/3*» (Par défaut) «*16/9 Auto*»
- «*16/9 Forcé*»

 $\rightarrow$  Si votre TV est 4/3, choisissez «4/3».

 $\rightarrow$  Si votre TV est 16/9, choisissez de préférence «*16/9 Auto*».

#### 4.3.2.4. «Traitement TV»

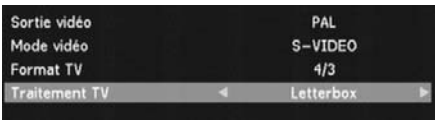

Ce réglage permet de sélectionner le traitement appliqué à l'image avant d'être envoyée vers votre TV. Il vous permettra d'obtenir un affichage optimal quel que soit le format 4/3 ou 16/9 de votre TV et des images du programme TNT que vous regardez.

4 choix sont possibles :

«*Aucun*» (Pas de traitement image)

- «*LetterBox*» (Par défaut)
- «*Zoom 14/9*»
- «*Zoom 16/9*»

Le format recommandé est «*LetterBox*» (Voir tableau ci-après).

N.B : «*Zoom 14/9*» est aussi couramment appelé «Combiné». «*Zoom 16/9*» est aussi couramment appelé «Pan/Scan».

### 4.3.2.5. Tableau des formats 4/3, 16/9 et les traitements d'images pour TV

Le tableau ci-dessous explique, pour tous les cas, comment les images sont affichées sur votre TV. Le résultat dépend d'une part du format de votre TV (4/3 ou 16/9) et d'autre part du format natif des images TNT reçues (4/3 ou 16/9).

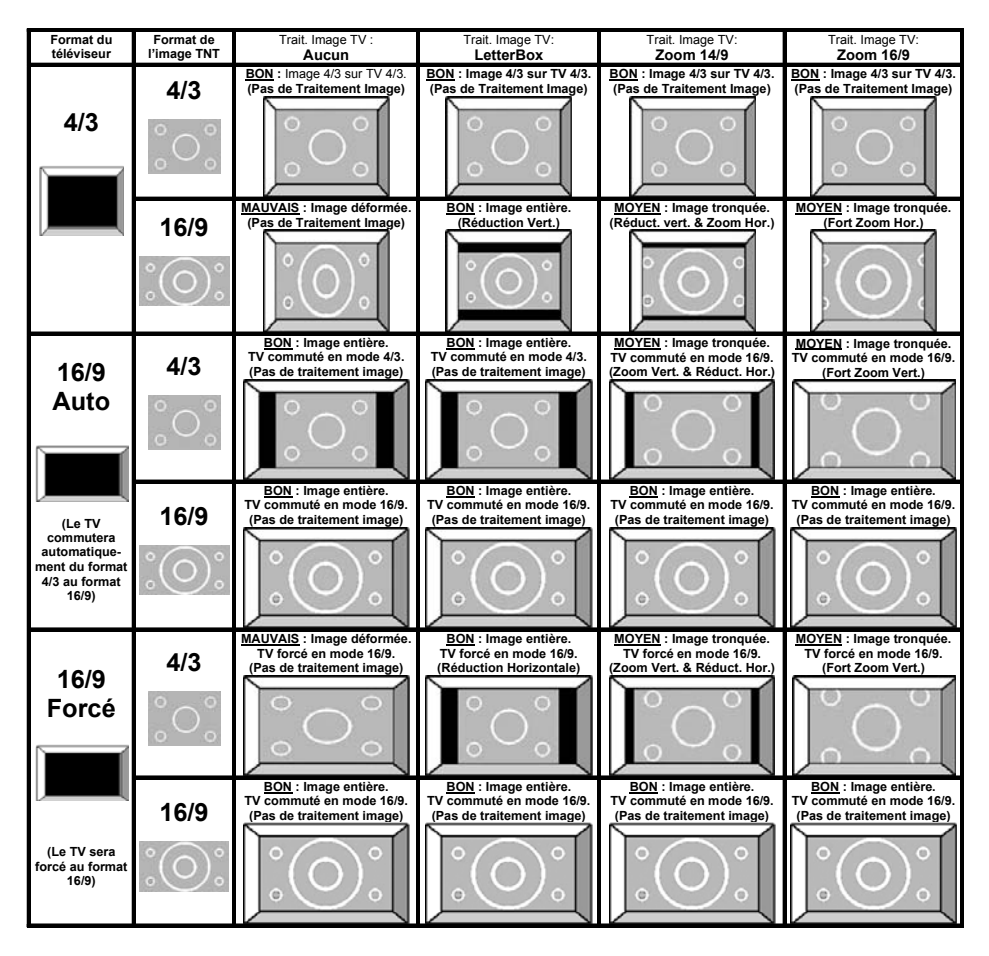

Nota : Il y a perte d'une partie de l'image (image tronquée) avec les modes «*Zoom14/9*» (ou Combiné) et «*Zoom16/9*» (ou Pan/Scan). La perte se trouve en haut et en bas avec un écran 16/9 ou bien à gauche et à droite avec un écran 4/3.

### 4.3.3. «Verouillage»

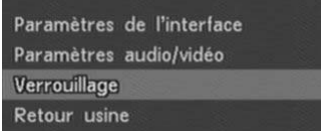

Dans le sous menu «*Réglages*», sélectionnez «*Verrouillage*» à l'aide des touches "▲▼" puis appuyez sur "OK" pour entrer dans l'option.

Après avoir entré votre code PIN, vous aurez accès aux différents paramètres de verrouillage de l'interface, décrits dans les paragraphes suivants.

Pour éviter les fausses manœuvres, les menus «*Recherche des chaînes*» et «*Paramètres audio/vidéo*» sont verrouillés en réglage d'usine. Le mot de passe par défaut est 0000.

N.B. : En cas de perte de votre mot de passe, le mot de passe générique 0786 vous permettra d'entrer dans le menu «*Verrouillage menus*» de sorte à choisir un nouveau mot de passe.

#### 4.3.3.1. Verrouillage : «Recherche des chaînes»

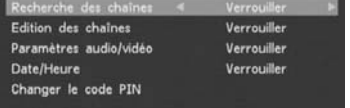

Cette option permet de verrouiller/déverrouiller le menu de recherche des chaînes.

#### 4.3.3.2. Verrouillage : «Edition des chaînes»

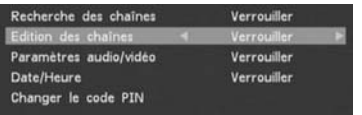

Cette option permet de verrouiller/déverrouiller le menu d'édition des chaînes.

#### 4.3.3.3. Verrouillage : «Paramètres audio/vidéo»

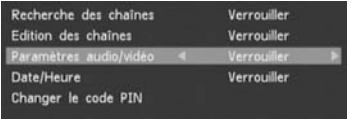

Cette option permet de verrouiller/déverrouiller le menu de réglage des paramètres audio/vidéo.

#### 4.3.3.4. Verrouillage : «Date/Heure»

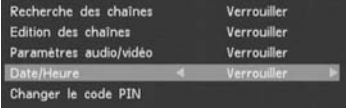

Cette option permet de verrouiller/déverrouiller le menu de réglage de la date et de l'heure.

#### 4.3.3.5. «Changer le code PIN»

Cette option vous permettra de modifier votre code PIN. Pour ce faire, procédez comme suit :

- Sélectionnez «*Changer le code PIN*» à l'aide des touches "▲▼" puis appuyez sur "OK".
- Entrez le nouveau code PIN.
- Confirmez le nouveau code PIN.
- Si le Nouveau code PIN et la confirmation sont identiques, le code PIN est alors modifié. Dans le cas contraire le message ci-contre s'affiche.

### 4.3.4. «Retour usine»

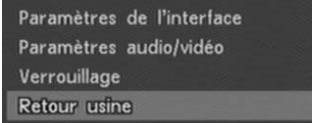

Dans le sous menu «*Réglages*», sélectionnez «*Retour usine*» à l'aide des touches "▲▼" puis appuyez sur "OK" pour entrer dans l'option. Cette option permet de remettre votre PREMIO

ST1 dans l'état où il était lors de votre achat (Configuration par défaut d'usine).

ATTENTION : Si vous lancez cette option, toutes les chaînes TNT, les données et toutes les programmations que vous auriez pû effectuer seront définitivement perdues !

Pour effectuer un retour usine, suivez la procédure ci-dessous :

Après avoir entré votre code PIN, sélectionnez «Oui» dans le dialogue qui apparaît à l'écran, puis appuyez sur la touche "OK".

Le message ci-contre s'affiche pendant le processus de mise à jour, puis le PREMIO ST1 redémarre et affiche le dialogue de recherche automatique des chaînes.

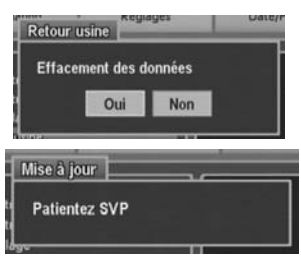

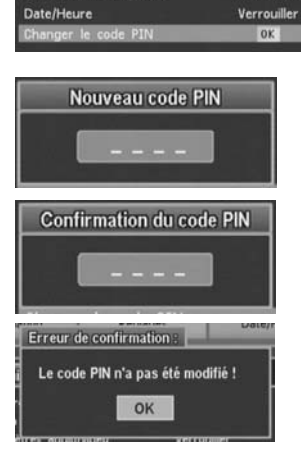

Recherche des chaînes

Paramètres audio/vidéo

Edition des chaînes

Verrouiller

Verrouiller

Verrouiller

# 4.4. Date/Heure

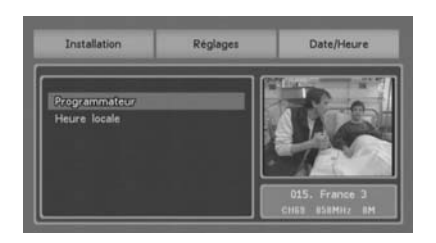

Ce menu vous permet de régler les paramètres de date et d'heure, mais aussi d'afficher l'interface du programmateur.

Pour y accéder, appuyez sur la touche "MENU" puis utilisez les touches "**◄ ►**" pour sélectionner «*Date/Heure*».

### 4.4.1. «Programmateur»

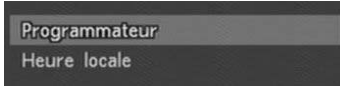

Dans le sous menu «*Date/Heure*», sélectionnez «*Programmateur*» à l'aide des touches "▲▼" puis appuyez sur "OK" pour entrer dans l'option.

Grâce à la fonction «*Programmateur*» de votre PREMIO ST1, vous pouvez faire des enregistrements différés (Pendant la nuit ou pendant vos vacances). Vous pourrez mettre votre PREMIO ST1 en veille. Il restera en veille en dehors des plages horaires d'enregistrement que vous aurez programmées.

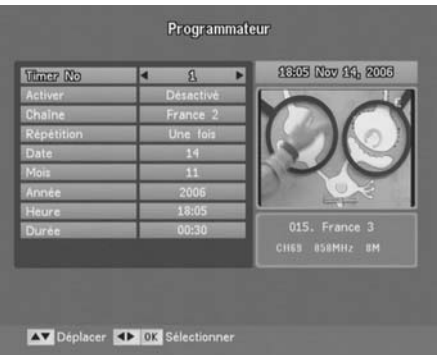

Pendant les plages horaires d'enregistrement programmées, votre PREMIO ST1 s'allumera automatiquement en mode enregistrement et fournira alors le programme TNT que vous avez choisi à votre enregistreur (magnétoscope ou DVD-R) qui pourra les enregistrer.

ATTENTION : Il faudra aussi programmer votre enregistreur sur les mêmes plages horaires pour que l'enregistrement s'effectue réellement.

Vous pouvez accéder à la fonction «*Programmateur*» soit par le menu principal en appuyant sur la touche "MENU" puis en sélectionnant «*Programmateur*», soit directement en pressant la touche "TIMER" de la télécommande.

Pour programmer un enregistrement :

- 1. Choisissez en premier le n° du Timer (1 à 10).
- 2. Activez-le en mettant «*Activé*» dans la case «*Activer*».
- 3. Choisissez la «*Chaîne*», la «*Répétition*», la «*Date*», le «*Mois*», l'«*Année*», l'«*Heure*» et la «*Durée*» de l'enregistrement que vous voulez effectuer.

Déplacez-vous dans le menu grâce aux touches "**◄ ►**".

Vous pouvez programmer jusqu'à 10 enregistrements.

**ATTENTION** : Pour pouvoir enregistrer un programme TNT, votre PREMIO ST1 doit

être connecté à un magnétoscope ou à un enregistreur de DVD (DVD-R) et vous devez

### OBLIGATOIREMENT :

- → En plus de la programmation de votre PREMIO ST1, aussi programmer l'enregistrement différé sur votre enregistreur (magnétoscope ou DVD-R), sur les mêmes plages horaires que celle programmées sur PREMIO ST1.
- $\rightarrow$  Sélectionner sur votre enregistreur la source d'enregistrement correspondant à la prise péritel sur laquelle est branché votre PREMIO ST1 (Chaîne AV ou AUX ou EXT…)

**ATTENTION** : Un système de sécurité permet de ne pas entrer des mauvaises dates

et horaires lors de la programmation des enregistrements différés.

Les types d'erreurs détectées sont les suivantes :

- Chevauchement entre deux plages horaires. (Par exemple un enregistrement programmé à 22h00 avec une durée de 2h00 et un deuxième enregistrement programmé à 23h00 avec une durée de 1h00. Le deuxième enregistrement chevauche sur le premier)
- Date/heure périmée (C'est à dire si la date/heure entrée est antérieure à la date/heure courante).

Dès que le système de sécurité détecte une des deux erreurs, le message ci-contre apparaît :

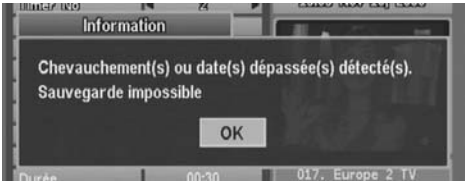

### 4.4.2. «Heure Locale»

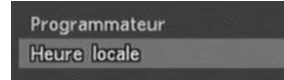

Dans le sous menu «*Date/Heure*», sélectionnez «*Heure locale*» à l'aide des touches "▲▼" puis appuyez sur "OK" pour entrer dans l'option.

Réglez la zone horaire («*Zone*») en accord avec le lieu de réception en utilisant les touches "**◄ ►**" :

France métropolitaine heure d'hiver: GMT+1 France métropolitaine heure d'été : GMT+2 Le réglage de la date et de l'heure est automatique si l'heure est transmise par les chaînes TNT. Sinon il vous faudra entrer les paramètres manuellement.

Une fois les modifications effectuées, appuyez sur la touche "OK" pour quitter l'interface de paramétrage de l'heure locale.

Le dialogue de confirmation représenté ci-contre s'affiche alors à l'écran :

Sélectionnez «Oui» si vous voulez enregistrer les modifications ou «Non» dans le cas contraire, puis appuyez sur la touche "OK" pour valider.

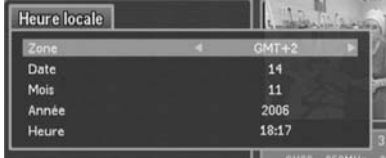

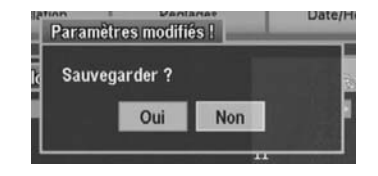

# 5. Annexe :

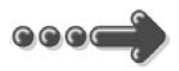

# 5.1. Liste des émetteurs TNT et fréquences<br>R1 : France 2, France 3, France 4, France 5, ARTE, LCP (La Chaîne Parlementaire)

R2 : Direct 8, Gulli, Europe 2 TV, i-TELE, BFM TV, TMC

R3 : Cryptés : Canal + (Partiellement en clair), Canal J, Planète, Canal + Sport, Canal + Cinéma

R4 : M6, W9, NT1 - Crypté : Paris Première (Partiellement en clair), TF6

R5 : inutilisé

R6 : TF1, NRJ 12, TPS-STAR - Cryptés : TPS Star (Partiellement en clair), Eurosport, LCI

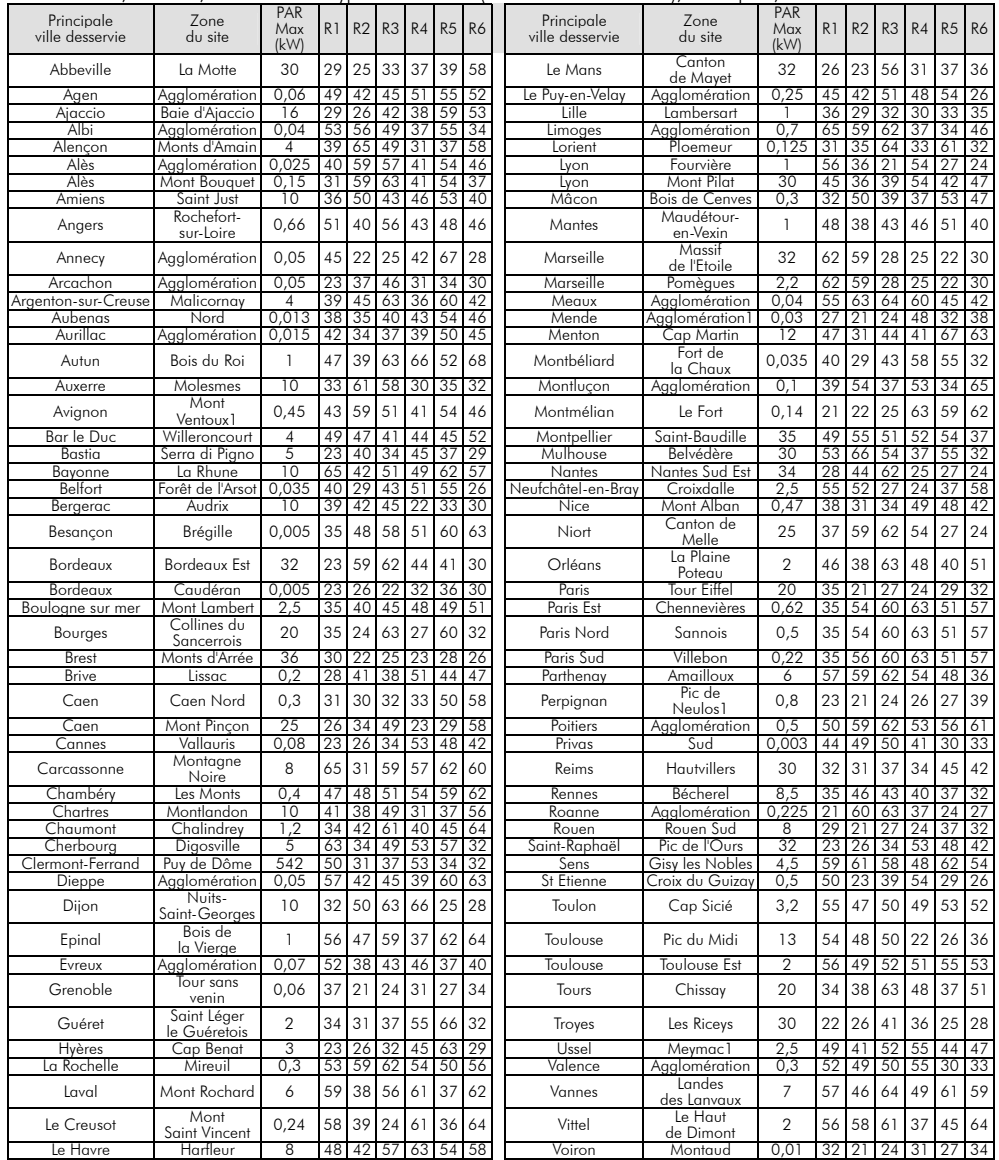

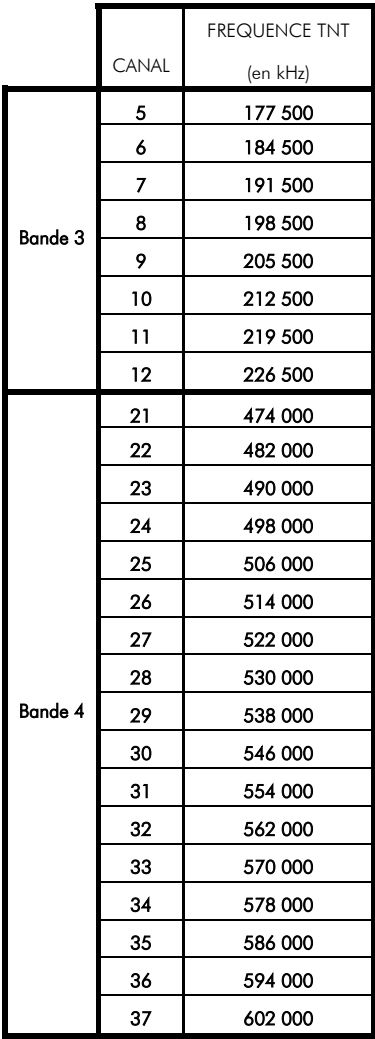

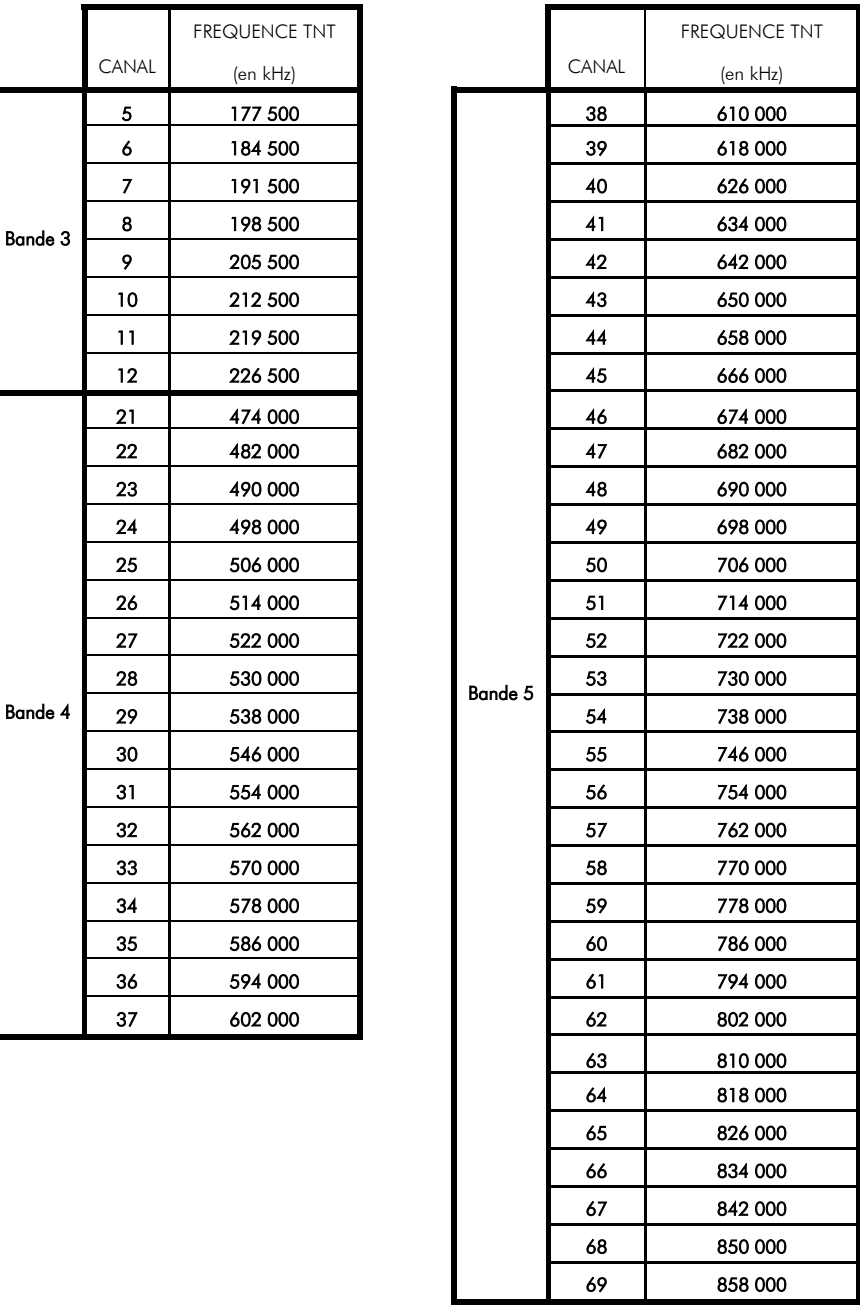

# 5.2. Explications générales sur les appareils vidéo 5.2.1. Fonctionnement d'un téléviseur (TV)

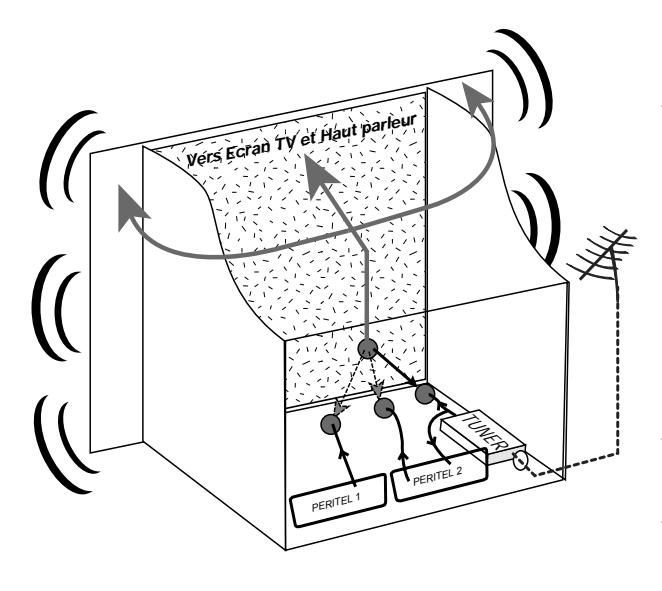

Le tuner est la partie du téléviseur sur laquelle vous branchez l'antenne et qui reçoit les programmes TV analogiques. Le tuner du TV ne permet pas de recevoir les programmes TNT. Par défaut l'écran et les hauts parleurs diffusent le signal reçu par le tuner du TV.

Les prises péritels qui se trouvent sur votre TV permettent à un appareil

externe d'envoyer ses signaux audio et vidéo vers l'écran et les haut-parleurs. Lorsque vous allumez un appareil (DVD, SAT, TNT, magnétoscope…) qui est branché sur une prise péritel du TV, ce dernier sélectionne automatiquement cette prise péritel et en diffuse les signaux. Pour faire cette sélection automatique, le TV utilise le signal de sélection automatique (appelé dans le jargon technique : «Commutation Lente» = «CL») qui est normalement fourni par l'appareil qui vient d'être allumé et qui est branché sur une de ses péritels. Sur votre TV, vous pouvez aussi sélectionner manuellement les prises péritels. Elles portent généralement le nom de : AV, AUX, EXT,… selon la marque du TV. Elles se sélectionnent avec la télécommande du TV par la touche "0", ou par la touche "AV", ou

encore par la touche qui comporte une flèche qui rentre dans un carré notice du TV).

De son côté, le TV envoie ses signaux audio et vidéo, en provenance de son tuner interne, vers les appareils externes connectés sur ses péritels. (Pour enregistrement ou pour un décodeur du type CANAL+ «syster»…). Ainsi, les péritels d'un TV sont bidirectionnelles. Les appareils externes envoient des signaux audio et vidéo au TV et le TV fournit des signaux audio et vidéo aux appareils externes.

#### 5.2.2. Fonctionnement d'un magnétoscope

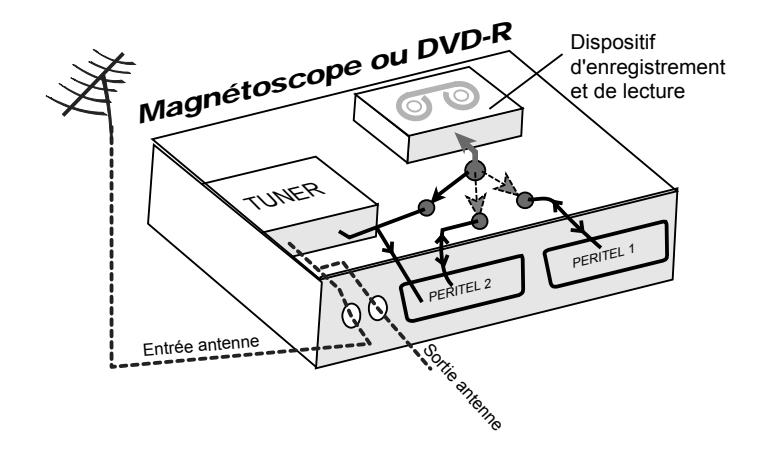

La sortie antenne de votre enregistreur (magnétoscope ou DVD-R) permet de brancher en cascade l'entrée antenne de votre téléviseur. Vous pouvez choisir manuellement la chaîne que vous souhaitez enregistrer, mais également choisir d'enregistrer l'appareil branché sur la PERITEL 1 ou la PERITEL 2. Ces prises portent le nom de : AV, AUX, EXT… selon la marque de votre enregistreur. Elles se sélectionnent, avec la télécommande de votre enregistreur, par la touche "0", ou par la touche "AV", ou la touche "P -"… (Voir la notice de votre enregistreur).

### 5.2.3. Utilisation d'un adaptateur TNT

Les adaptateurs TNT apportent une modification dans vos habitudes. En effet, le tuner analogique de votre enregistreur ne pouvant plus être utilisé pour recevoir ou enregistrer la TNT, vous devez donc utiliser le PREMIO ST1. Vos appareils (TV, magnétoscope, DVD-R…) ne peuvent donc recevoir les signaux audio et vidéo TNT qu'à travers la prise péritel sur laquelle est branché votre PREMIO ST1.

Votre PREMIO ST1 se conforme aux normes de fonctionnement des péritels et il fournit donc le signal de détection automatique. ATTENTION, votre PREMIO ST1 fournit le signal de détection automatique uniquement sur sa prise péritel appelée «TV». Ainsi, lorsque vous mettez en marche votre PREMIO ST1, il s'affichera automatiquement sur l'écran de votre TV qui doit être branché sur la péritel «TV» de votre PREMIO ST1. La prise péritel

«VCR/DVD R» du PREMIO ST1 ne fournit pas le signal de détection automatique. Ainsi, si la TV est connectée sur cette prise péritel «VCR/DVD R» du PREMIO ST1 (non recommandé), il faudra alors mettre manuellement votre TV en mode AV, c'est à dire forcer le TV à afficher les signaux audio-vidéo provenant de sa péritel.

Pour pouvoir enregistrer un programme TNT, il ne faut plus utiliser le tuner analogique de votre enregistreur (magnétoscope ou DVD-R). Il faut indiquer à votre enregistreur que vous souhaitez enregistrer les signaux qui entrent sur sa prise péritel, sur laquelle est branché votre PREMIO ST1. Pour cela il faut choisir la chaîne «AV», en appuyant sur la touche «P-» (programme -) de votre enregistreur (DVD ou magnétoscope), vous faites défiler les chaînes jusqu'à faire apparaître les chaînes AV1/AV2, ou EXT1/EXT2, ou A1/A2… selon la marque de votre appareil enregistreur. Veuillez vous reporter à la notice de votre enregistreur.

Votre PREMIO ST1 devient en quelque sorte un tuner externe. Ceci est valable en enregistrement direct ou en enregistrement différé (programmation d'un enregistrement la nuit ou pendant vos vacances par exemple).

Pour faire un enregistrement différé, il est nécessaire de programmer à la fois votre enregistreur (magnétoscope ou DVD-R) ET votre PREMIO ST1. Votre PREMIO ST1 ne déclenche pas l'enregistrement sur votre DVD-R ou magnétoscope. Le lancement de l'enregistrement sur votre enregistreur (DVD-R ou magnétoscope) dépendra uniquement de sa programmation. Ainsi, en plus de la programmation du PREMIO ST1, vous devrez aussi faire la programmation de vos appareils enregistreurs, comme d'habitude, excepté qu'il faudra les programmer de telle sorte que le signal à enregistrer provienne de leur prise péritel (reliée au PREMIO ST1) et non plus de leur tuner.

# 6. Caractéristiques Techniques

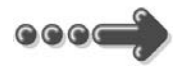

#### Réception:

MPEG (Numérique) Flux : ISO/IEC 13818 Système : ISO/IEC 13818-1 Vidéo : ISO/IEC 13818-2 Audio : ISO/IEC 13818-3 Niveau : MP@ML Vitesse : Max 15Mbit/s

#### Tuner :

Entrée : Connecteur Femelle IEC 169-24 (9,52 mm) Sortie : Connecteur Mâle IEC 169-24 (9,52 mm) Sortie : Connecteur mâle IEC 169-24 (9,52 mm) Fréquence d'entrée : 177.5~858MHz Impédance : 75Ω Sensibilité : - 80 ~ - 15dBm

#### Connecteurs Entrée/Sortie :

Sorties Audio : Numérique : 1 Prise RCA (AC3 – S/PDIF) 2 Prises Péritels : TV & VCR/DVD R

Alimentation : 230 V  $\sim$  50 Hz

Consommation : Max 25W

#### Données environnementales :

Température de fonctionnement :  $+5$  °C ~ 40°C Température de stockage :  $-20^{\circ}$ C ~ +65 $^{\circ}$ C

#### Distance de fonctionnement de la

télécommande : Max 6,5m

#### Décodage Vidéo :

Taille d'image : 4/3 & 16/9 Résolution : 720 x 576(PAL), 720 x 480(NTSC)

#### Décodage Audio : MPEG Layer I & II

Mode : Mono G ou D / Stéreo Echantillonnage : 32, 44.1 et 48KHz Résolution : 16bit, 18bit Niveau de sortie : Max 2Vrms

# 7. SAV et fabricant

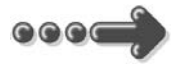

 $\odot\odot\odot$ 

CGV- (Compagnie Générale de Vidéotechnique)

ZA la Vigie Rue Théodore Monod BP 04 67541 Ostwald cedex

# Service Hotline : 0892 020 009 (1,34€/appel puis 0,34€/ minute)

Horaires HOTline : De 8h00 à 18h00 non-stop du lundi au vendredi.

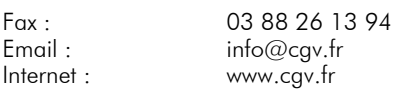

Malgré le soin que nous avons apporté à la conception de nos produits et à la réalisation de cette notice, vous avez peut-être rencontré des difficultés. N'hésitez pas à nous contacter, nos spécialistes sont à votre disposition pour vous conseiller et vous dépanner.

# 8. Garantie

La durée de garantie de votre PREMIO ST1, offerte par la société CGV, se conforme aux dispositions légales à la date de l'achat.

 $55$ 

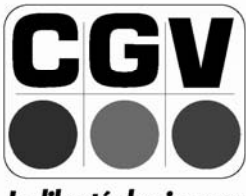

La liberté des images

**COMPAGNIE GENERALE** DE VIDEOTECHNIQUE www.cgv.fr